## **User's Manual**

## **Model EJA Series PROFIBUS PA Communication Type**

IM 01C22T03-00E

vigilantplant.

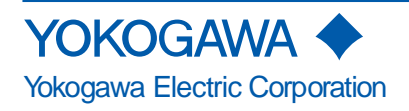

## **CONTENTS**

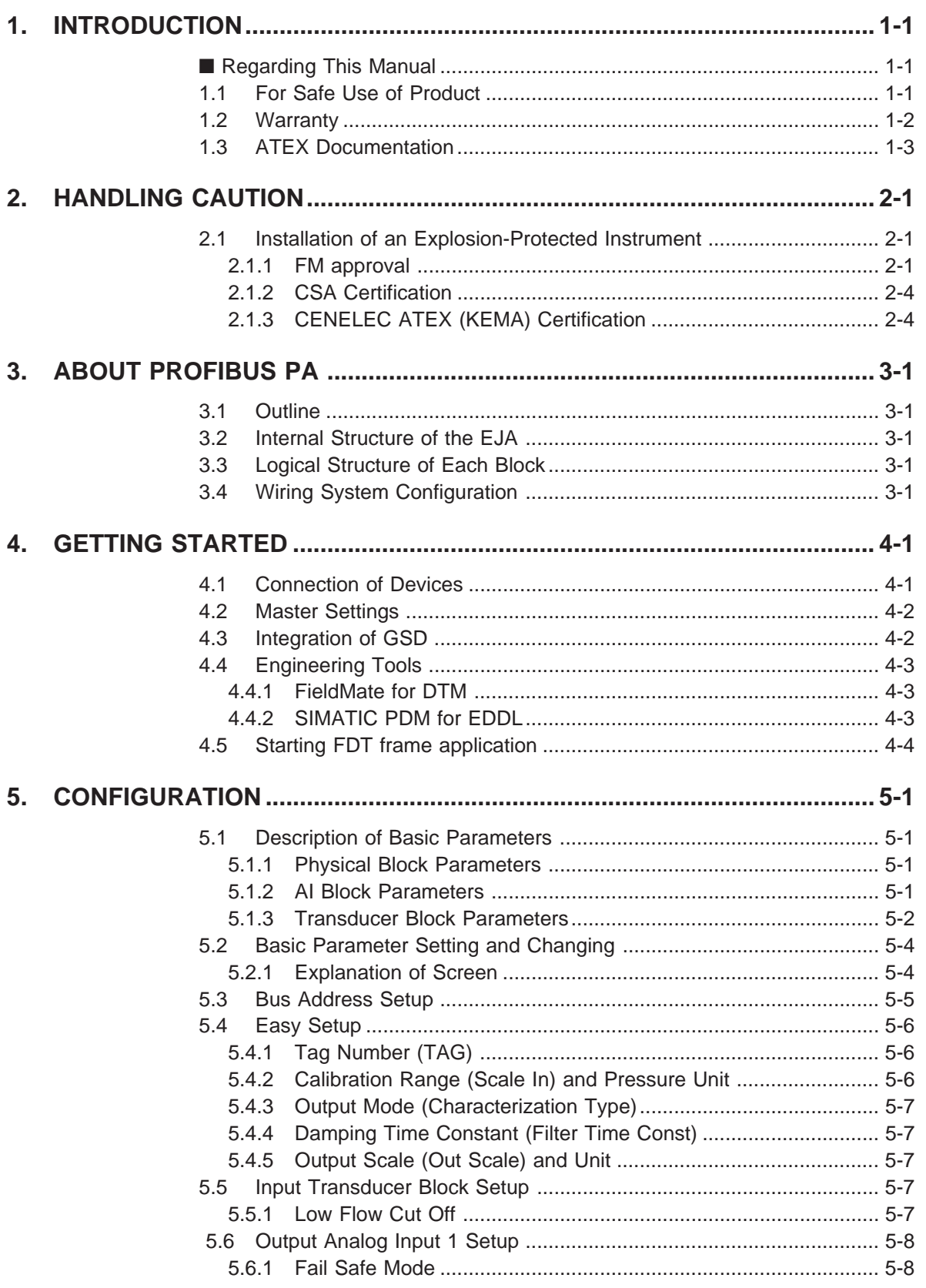

#### **CONTENTS**

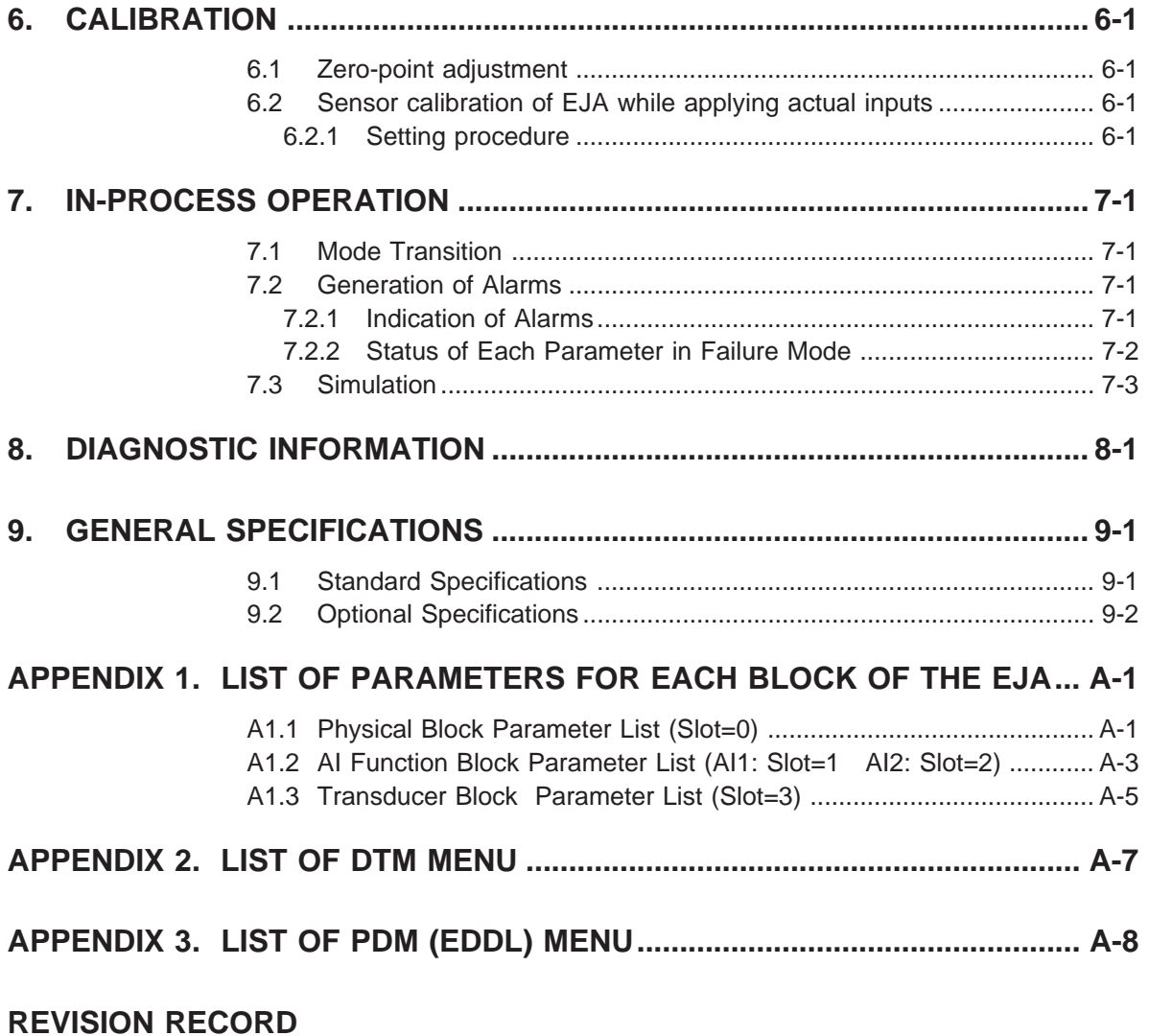

# <span id="page-3-0"></span>**1. INTRODUCTION**

This manual contains a description of the DPharp EJA Series Differential Pressure/Pressure Transmitter Fieldbus Communication Type. The Fieldbus communication type is based on the same silicon resonant sensing features as that of the BRAIN communication type, which is employed as the measurement principle, and is similar to the BRAIN communication type in terms of basic performance and operation. This manual describes only those topics that are required for operation of the Fieldbus communication type and that are not contained in the BRAIN communication type instruction manual. Refer to each of the following instruction manuals for topics common to the BRAIN communication and Fieldbus communication types.

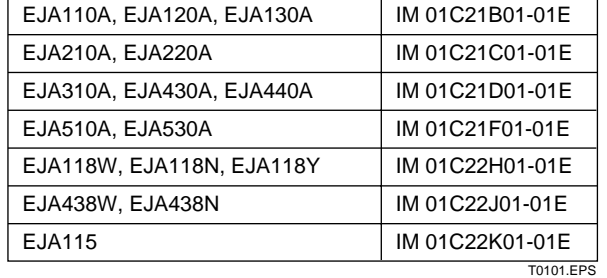

**Table 1.1 List of Individual User's Manuals**

#### **Regarding This Manual**

- This manual should be passed on to the end user.
- The contents of this manual are subject to change without prior notice.
- All rights reserved. No part of this manual may be reproduced in any form without Yokogawa's written permission.
- Yokogawa makes no warranty of any kind with regard to this manual, including, but not limited to, implied warranty of merchantability and fitness for a particular purpose.
- If any question arises or errors are found, or if any information is missing from this manual, please inform the nearest Yokogawa sales office.
- The specifications covered by this manual are limited to those for the standard type under the specified model number break-down and do not cover custom-made instruments.
- Please note that changes in the specifications, construction, or component parts of the instrument may not immediately be reflected in this manual at the time of change, provided that postponement of revisions will not cause difficulty to the user from a functional or performance standpoint.
- The following safety symbol marks are used in this manual:

## **WARNING**

Indicates a potentially hazardous situation which, if not avoided, could result in death or serious injury.

## **CAUTION**

Indicates a potentially hazardous situation which, if not avoided, may result in minor or moderate injury. It may also be used to alert against unsafe practices.

## **IMPORTANT**

Indicates that operating the hardware or software in this manner may damage it or lead to system failure.

## **NOTE**

Draws attention to information essential for understanding the operation and features.

## **1.1 For Safe Use of Product**

For the protection and safety of the operator and the instrument or the system including the instrument, please be sure to follow the instructions on safety described in this manual when handling this instrument. In case the instrument is handled in contradiction to these instructions, Yokogawa does not guarantee safety. Please give your attention to the followings.

#### <span id="page-4-0"></span>**(a) Installation**

- The instrument must be installed by an expert engineer or a skilled personnel. The procedures described about INSTALLATION are not permitted for operators.
- In case of high process temperature, care should be taken not to burn yourself because the surface of body and case reaches a high temperature.
- The instrument installed in the process is under pressure. Never loosen the process connector bolts to avoid the dangerous spouting of process fluid.
- During draining condensate from the pressuredetector section, take appropriate care to avoid contact with the skin, eyes or body, or inhalation of vapors, if the accumulated process fluid may be toxic or otherwise harmful.
- When removing the instrument from hazardous processes, avoid contact with the fluid and the interior of the meter.
- All installation shall comply with local installation requirement and local electrical code.

#### **(b) Wiring**

- The instrument must be installed by an expert engineer or a skilled personnel. The procedures described about WIRING are not permitted for operators.
- Please confirm that voltages between the power supply and the instrument before connecting the power cables and that the cables are not powered before connecting.

#### **(c) Operation**

• Wait 10 min. after power is turned off, before opening the covers.

#### **(d) Maintenance**

- Please do not carry out except being written to a maintenance descriptions. When these procedures are needed, please contact nearest YOKOGAWA office.
- Care should be taken to prevent the build up of drift, dust or other material on the display glass and name plate. In case of its maintenance, soft and dry cloth is used.

#### **(e) Explosion Protected Type Instrument**

• Users of explosion proof instruments should refer first to section 2.1 (Installation of an Explosion Protected Instrument) of this manual.

- The use of this instrument is restricted to those who have received appropriate training in the device.
- Take care not to create sparks when accessing the instrument or peripheral devices in a hazardous location.

#### **(f) Modification**

• Yokogawa will not be liable for malfunctions or damage resulting from any modification made to this instrument by the customer.

### **1.2 Warranty**

- The warranty shall cover the period noted on the quotation presented to the purchaser at the time of purchase. Problems occurred during the warranty period shall basically be repaired free of charge.
- In case of problems, the customer should contact the Yokogawa representative from which the instrument was purchased, or the nearest Yokogawa office.
- If a problem arises with this instrument, please inform us of the nature of the problem and the circumstances under which it developed, including the model specification and serial number. Any diagrams, data and other information you can include in your communication will also be helpful.
- Responsible party for repair cost for the problems shall be determined by Yokogawa based on our investigation.
- The Purchaser shall bear the responsibility for repair costs, even during the warranty period, if the malfunction is due to:
	- Improper and/or inadequate maintenance by the purchaser.
	- Failure or damage due to improper handling, use or storage which is out of design conditions.
	- Use of the product in question in a location not conforming to the standards specified by Yokogawa, or due to improper maintenance of the installation location.
	- Failure or damage due to modification or repair by any party except Yokogawa or an approved representative of Yokogawa.
	- Malfunction or damage from improper relocation of the product in question after delivery.
	- Reason of force majeure such as fires, earthquakes, storms/floods, thunder/lightening, or other natural disasters, or disturbances, riots, warfare, or radioactive contamination.

### <span id="page-5-0"></span>**1.3 ATEX Documentation**

This procedure is only applicable to the countries in European Union.

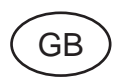

All instruction manuals for ATEX Ex related products are available in English, German and French. Should you require Ex related instructions in your local language, you are to contact your nearest Yokogawa office or representative.

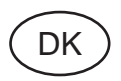

Alle brugervejledninger for produkter relateret til ATEX Ex er tilgængelige på engelsk, tysk og fransk. Skulle De ønske yderligere oplysninger om håndtering af Ex produkter på eget sprog, kan De rette henvendelse herom til den nærmeste Yokogawa afdeling eller forhandler.

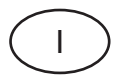

Tutti i manuali operativi di prodotti ATEX contrassegnati con Ex sono disponibili in inglese, tedesco e francese. Se si desidera ricevere i manuali operativi di prodotti Ex in lingua locale, mettersi in contatto con l'ufficio Yokogawa più vicino o con un rappresentante.

## E

Todos los manuales de instrucciones para los productos antiexplosivos de ATEX están disponibles en inglés, alemán y francés. Si desea solicitar las instrucciones de estos artículos antiexplosivos en su idioma local, deberá ponerse en contacto con la oficina o el representante de Yokogawa más cercano.

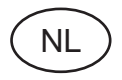

Alle handleidingen voor producten die te maken hebben met ATEX explosiebeveiliging (Ex) zijn verkrijgbaar in het Engels, Duits en Frans. Neem, indien u aanwijzingen op het gebied van explosiebeveiliging nodig hebt in uw eigen taal, contact op met de dichtstbijzijnde vestiging van Yokogawa of met een vertegenwoordiger.

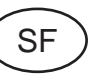

Kaikkien ATEX Ex -tyyppisten tuotteiden käyttöhjeet ovat saatavilla englannin-, saksan- ja ranskankielisinä. Mikäli tarvitsette Ex -tyyppisten tuotteiden ohjeita omalla paikallisella kielellännne, ottakaa yhteyttä lähimpään Yokogawa-toimistoon tai -edustajaan.

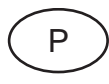

Todos os manuais de instruções referentes aos produtos Ex da ATEX estão disponíveis em Inglês, Alemão e Francês. Se necessitar de instruções na sua língua relacionadas com produtos Ex, deverá entrar em contacto com a delegação mais próxima ou com um representante da Yokogawa.

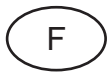

Tous les manuels d'instruction des produits ATEX Ex sont disponibles en langue anglaise, allemande et française. Si vous nécessitez des instructions relatives aux produits Ex dans votre langue, veuillez bien contacter votre représentant Yokogawa le plus proche.

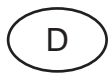

Alle Betriebsanleitungen für ATEX Ex bezogene Produkte stehen in den Sprachen Englisch, Deutsch und Französisch zur Verfügung. Sollten Sie die Betriebsanleitungen für Ex-Produkte in Ihrer Landessprache benötigen, setzen Sie sich bitte mit Ihrem örtlichen Yokogawa-Vertreter in Verbindung.

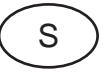

Alla instruktionsböcker för ATEX Ex (explosionssäkra) produkter är tillgängliga på engelska, tyska och franska. Om Ni behöver instruktioner för dessa explosionssäkra produkter på annat språk, skall Ni kontakta närmaste Yokogawakontor eller representant.

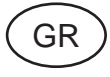

Όλα τα εγχειρίδια λειτονργίας των προϊόντων με ΑΤΕΧ Εx διατίθενται στα Αγγλικά, Γερμανικά και Γαλλικά. Σε περίπτωση που χρειάζεστε οδηγίες σχετικά με Ex στην τοπική γλώσσα παρακαλούμε επικοινωνήστε με το πλησιέστερο γραφείο της Yokogawa ή αντιπρόσωπο της.

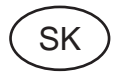

Všetky návody na obsluhu pre prístroje s ATEX Ex sú k dispozícii v jazyku anglickom, nemeckom a francúzskom. V prípade potreby návodu pre Exprístroje vo Vašom národnom jazyku, skontaktujte prosím miestnu kanceláriu firmy Yokogawa.

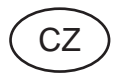

Všechny uživatelské příručky pro výrobky, na něž se vztahuje nevýbušné schválení ATEX Ex, jsou dostupné v angličtině, němčině a francouzštině. Požadujete-li pokyny týkající se výrobků s nevýbušným schválením ve vašem lokálním jazyku, kontaktujte prosím vaši nejbližší reprezentační kancelář Yokogawa.

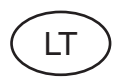

Visos gaminiø ATEX Ex kategorijos Eksploatavimo instrukcijos teikiami anglø, vokieèiø ir prancûzø kalbomis. Norëdami gauti prietaisø Ex dokumentacijà kitomis kalbomis susisiekite su artimiausiu bendrovės "Yokogawa" biuru arba atstovu.

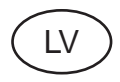

Visas ATEX Ex kategorijas izstrâdâjumu Lietodanas instrukcijas tiek piegādātas angīu, vācu un franèu valodâs. Ja vçlaties saòemt Ex ierîèu dokumentâciju citâ valodâ. Jums ir jâsazinâs ar firmas Jokogava (Yokogawa) tuvâko ofisu vai pârstâvi.

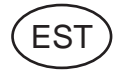

Kõik ATEX Ex toodete kasutamisiuhendid on esitatud inglise, saksa ja prantsuse keeles. Ex seadmete muukeelse dokumentatsiooni saamiseks pöörduge lähima Iokagava (Yokogawa) kontori või esindaja poole.

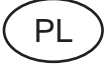

Wszystkie instrukcje obsługi dla urządzeń w wykonaniu przeciwwybuchowym Ex, zgodnych z wymaganiami ATEX, dostępne są w języku angielskim, niemieckim i francuskim. Jeżeli wymagana jest instrukcja. obsługi w Państwa lokalnym ję zyku, prosimy o kontakt z najbliższym biurem Yokogawy.

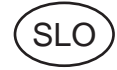

Vsi predpisi in navodila za ATEX Ex sorodni pridelki so pri roki v anglišeini, nemšeini ter francošèini. Èe so Ex sorodna navodila potrebna v vašem tukejnjem jeziku, kontaktirajte vaš najbliši Yokogawa office ili predstaunika.

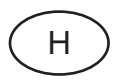

Az ATEX Ex mûszerek gépkönyveit angol, német és francia nyelven adjuk ki. Amennyiben helyi nyelven kérik az Ex eszközök leírásait, kérjük keressék fel a legközelebbi Yokogawa irodát, vagy képviseletet.

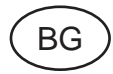

Всички упътвания за продукти от серията АТЕХ Ех се предлагат на английски, немски и френски език. Ако се нуждаете от упътвания за продукти от серията Ех на родния ви език, се свържете с най-близкия офис или представителство на фирма Yokogawa.

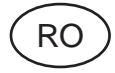

Toate manualele de instructiuni pentru produsele ATEX Ex sunt in limba engleza, germana si franceza. In cazul in care doriti instructiunile in limba locala, trebuje sa contactati cel maj apropiat birou sau reprezentant Yokogawa.

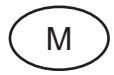

Il-manwali kollha ta' l-istruzzjonijiet ghal prodotti marbuta ma' ATEX Ex huma disponibbli bl-Ingliż, bil-Germaniż u bil-Franciż. Jekk tkun tehtieg struzzjonijiet marbuta ma' Ex fil-lingwa lokali tieghek, ghandek tikkuntattja lill-eqreb rappreżentan jew ufficcju ta' Yokogawa.

# <span id="page-7-0"></span>**2. HANDLING CAUTION**

### **2.1 Installation of an Explosion-Protected Instrument**

If a customer makes a repair or modification to an intrinsically safe or explosionproof instrument and the instrument is not restored to its original condition, its intrinsically safe or explosionproof construction may be compromised and the instrument may be hazardous to operate. Please contact Yokogawa before making any repair or modification to an instrument.

## **CAUTION**

This instrument has been tested and certified as being intrinsically safe or explosionproof. Please note that severe restrictions apply to this instrument's construction, installation, external wiring, maintenance and repair. A failure to abide by these restrictions could make the instrument a hazard to operate.

## **WARNING**

Maintaining the safety of explosionproof equipment requires great care during mounting. wiring, and piping. Safety requirements also place restrictions on maintenance and repair. Please read the following sections very carefully.

## **WARNING**

The range setting switch must not be used in a hazardous area.

#### **2.1.1 FM approval**

#### **a. FM Explosionproof Type**

Caution for FM Explosionproof type

- Note 1. EJA Series differential, gauge, and absolute pressure transmitters with optional code /FF15 are applicable for use in hazardous locations:
	- Applicable standard: FM3600, FM3615, FM3810, ANSI/NEMA250
	- Explosionproof for Class I, Division 1, Groups B, C and D.
	- Dust-ignitionproof for Class II/III, Division 1, Groups E, F and G.
	- Outdoor hazardous locations, NEMA 4X.
	- Temperature Class: T6
	- Ambient Temperature: -40 to 60°C
	- Supply Voltage: 32V dc max.
	- Current Draw: 16.5 mA dc
- Note 2. Wiring
	- All wiring shall comply with National Electrical Code ANSI/NEPA70 and Local Electrical Codes.
	- When installed in Division 1, "FACTORY SEALED, CONDUIT SEAL NOT RE-QUIRED."
- Note 3. Operation
	- Keep strictly the "CAUTION" on the nameplate attached on the transmitter. CAUTION: OPEN CIRCUIT BEFORE
		- REMOVING COVER. "FACTORY SEALED, CONDUIT SEAL NOT REQUIRED." INSTALL IN ACCORDANCE WITH THE INSTRUCTION MANUAL IM 1C22.
	- Take care not to generate mechanical sparking when accessing the instrument and peripheral devices in a hazardous location.
- Note 4. Maintenance and Repair
	- The instrument modification or parts replacement by other than authorized representative of Yokogawa Electric Corporation is prohibited and will void Factory Mutual Explosionproof Approval.

#### **b. FM Intrinsically Safe Type**

EJA Series differential, gauge, and absolute pressure transmitters with optional code /FS15.

- Applicable standard: FM3600, FM3610, FM3611, FM3810, ANSI/NEMA250
- FM Intrinsically Safe Approval
	- [Entity Model]
	- Class I, II & III, Division 1, Groups A, B, C, D, E, F & G, Temperature Class T4 Ta=60°C, Type 4X
	- and Class I, Zone 0, AEx ia IIC, Temperature Class T4 Ta=60°C, Type 4X
	- [FISCO Model]
	- Class I, II & III, Division 1, Groups A, B, C, D, E,
	- F & G, Temperature Class T4 Ta=60°C, Type 4X
	- and Class I, Zone 0, AEx ia IIC, Temperature Class T4 Ta=60°C, Type 4X
- Nonincendive Approval

Class I, Division 2, Groups A, B, C & D Temperature Class T4 Ta=60°C, Type 4X and Class II, Division 2, Groups F & G Temperature Class T4 Ta=60°C, Type 4X and Class I, Zone 2, Group IIC, Temperature Class T4 Ta=60°C, Type 4X and Class III, Division 2, Temperature Class T4 Ta=60°C, Type 4X

- Electrical Connection: 1/2 NPT female
- Caution for FM Intrinsically safe type. (Following contents refer to "DOC. No. IFM018-A12 p.1, p.2, p.3, and p.3-1.")

#### **IFM018-A12**

#### $\bullet$  **Installation Diagram (Intrinsically safe, Division 1 Installation)**

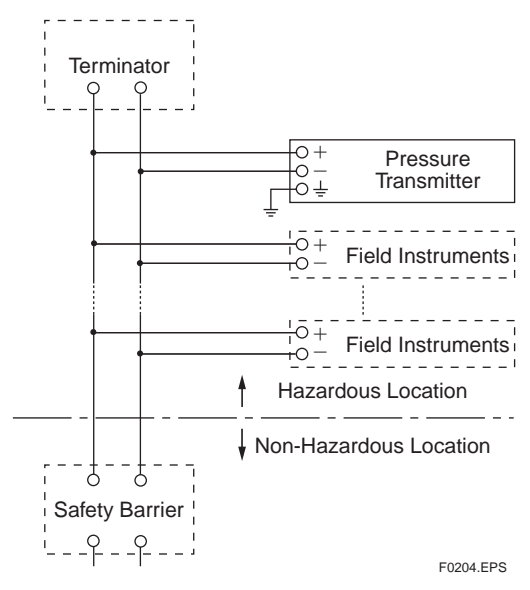

- \*1: Dust-tight conduit seal must be used when installed in Class II and Class III environments.
- \*2: Control equipment connected to the Associated Apparatus must not use or generate more than 250 Vrms or Vdc.
- \*3: Installation should be in accordance with ANSI/ ISA RP12/6 "Installation of Intrinsically Safe Systems for Hazardous (Classified) Locations" and the National Electrical Code (ANSI/NFPA 70) Sections 504 and 505.
- \*4: The configuration of Associated Apparatus must be Factory Mutual Research Approved under FISCO Concept.
- \*5: Associated Apparatus manufacturer's installation drawing must be followed when installing this equipment.
- \*6: The EJA100 Series are approved for Class I, Zone 0, applications. If connecting AEx (ib) associated Apparatus or AEx ib I.S. Apparatus to the Zone 2, and is not suitable for Class I, Zone 0 or Class I, Division 1, Hazardous (Classified) Locations.
- \*7: No revision to drawing without prior Factory Mutual Research Approval.
- \*8: Terminator must be FM Approved.

#### **Electrical Data:**

- Rating 1 (Entity) For Groups A, B, C, D, E, F, and G or Group IIC Maximum Input Voltage Vmax: 24 V Maximum Input Current Imax: 250 mA Maximum Input Power Pmax: 1.2 W Maximum Internal Capacitance Ci: 3.52 nF Maximum Internal Inductance Li:  $0 \mu$ H
- or
- Rating 2 (FISCO)

For Groups A, B, C, D, E, F, and G or Group IIC Maximum Input Voltage Vmax: 17.5 V Maximum Input Current Imax: 360 mA Maximum Input Power Pmax: 2.52 W Maximum Internal Capacitance Ci: 3.52 nF Maximum Internal Inductance Li:  $0 \mu$ H

- or
- Rating 3 (FISCO)

For Groups C, D, E, F, and G or Group IIB Maximum Input Voltage Vmax: 17.5 V Maximum Input Current Imax: 380 mA Maximum Input Power Pmax: 5.32 W Maximum Internal Capacitance Ci: 3.52 nF Maximum Internal Inductance Li:  $0 \mu$ H

Note: In the rating 1, the output current of the barrier must be limited by a resistor "Ra" such that Io=Uo/Ra. In the rating 2 or 3, the output characteristics of the barrier must be the type of trapezoid which are certified as the FISCO model (See "FISCO Rules"). The safety barrier may include a terminator. More than one field instruments may be connected to the power supply line.

#### $\bullet$  FISCO Rules

The FISCO Concept allows the interconnection of intrinsincally safe apparatus to associated apparatus not specifically examined in such combination. The criterion for such interconnection is that the voltage (Ui), the current (Ii) and the power (Pi) which intrinsically safe apparatus can receive and remain intrinsically safe, considering faults, must be equal or greater than the voltage (Uo, Voc, Vt), the current (Io) and the power (Po) which can be provided by the associated apparatus (supply unit).

 $P_0 \leq P_i$ ,  $U_0 \leq U_i$ ,  $I_0 \leq I_i$ 

In addition, the maximum unprotected residual capacitance (Ci) and inductance (Li) of each apparatus (other than the terminators) connected to the fieldbus must be less than or equal to 5 nF and 10  $\mu$ H respectively.

#### $Ci \leq 5nF$ ,  $Li \leq 10\mu H$

In each I.S. fieldbus segment only one active source, normally the associated apparatus, is allowed to provide the necessary power for the fieldbus system. The allowed voltage Uo of the associated apparatus used to supply the bus is limited to the range of 14 V dc to 24 V dc. All other equipment connected to the bus cable has to be passive, meaning that the apparatus is not allowed to provide energy to the system, except to a leakage current of 50  $\mu$ A for each connected device.

#### **Supply unit**

Trapezoidal or rectangular output characteristic only

*Uo* = 14...17.5 V (I.S. maximum value)

*Io* according to spark test result or other assessment. No specification of *Lo* and *Co* is required on the certificate or label.

#### **Cable**

The cable used to interconnect the devices needs to comply with the following parameters:

Loop resistance *Rc*: 15...150 /km Inductance per unit length *Lc*: 0.4...1 mH/km Capacitance per unit length *Cc*: 80...200 nF/km Length of spur cable: max. 30 m (Group IIC and IIB)

Length of trunk cable: max. 1 km (Group IIC) or 5 km (Group IIB)

#### **Terminators**

At each end of the trunk cable an approved line terminator with the following parameters is suitable:

 $R = 90...102$ 

 $C = 0...2.2 \mu F (0.8...1.2 \mu F)$  is required in operation) The resistor must be infallible according to IEC 60079- 11.

#### **System evaluations**

The number of passive device like transmitters, actuators, hand held terminals connected to a single bus segment is not limited due to I.S. reasons. Furthermore, if the above rules are respected, the inductance and capacitance of the cable need not to be considered and will not impair the intrinsic safety of the installation.

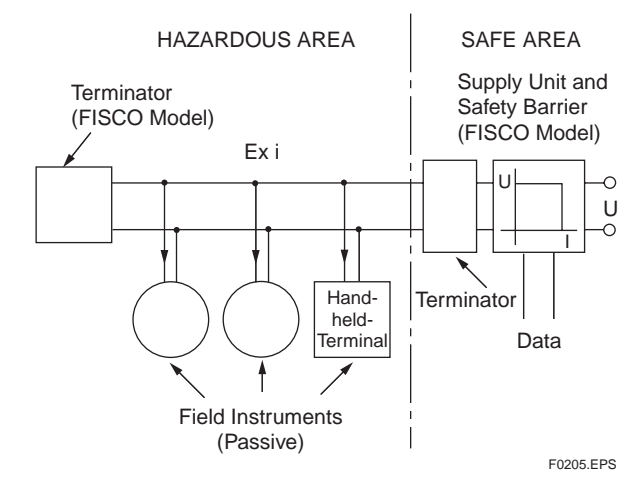

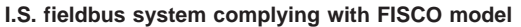

#### <span id="page-10-0"></span>**2.1.2 CSA Certification**

Caution for CSA Explosionproof type

- Note 1. EJA Series differential, gauge, and absolute pressure transmitter with optional code /CF15 are applicable for use in hazardous locations:
	- Applicable standard: C22.2 No.0, No.0.4, No.25, No.30, No.94, No.142, No.1010.1
	- Certificate: 1010820
	- Explosionproof for Class I, Division 1, Groups B, C and D.
	- Dust-ignitionproof for Class II/III, Division 1, Groups E, F and G.
	- Encl "Type 4X"
	- Temperature Class: T6 T5 T4
	- Process Temperature: 85°C 100°C 120°C
	- Ambient Temperature:  $-40$  to 80°C
	- Supply Voltage: 32 V dc max.
	- Current Draw: 16.5 mA dc
- Note 2. Wiring
	- All wiring shall comply with Canadian Electrical Code Part I and Local Electrical Codes.
	- In hazardous location, wiring shall be in conduit as shown in the figure.
	- CAUTION: SEAL ALL CONDUITS WITHIN 50 cm OF THE ENCLO-**SURE** UN SCELLEMENT DOIT ÊTRE INSTALLÉ À MOINS DE 50 cm DU BÎTIER.
	- When installed in Division 2, "SEALS NOT REQUIRED."
- Note 3. Operation
	- Keep strictly the "CAUTION" on the label attached on the transmitter. CAUTION: OPEN CIRCUIT BEFORE REMOVING COVER.
		- OUVRIR LE CIRCUIT AVANT D´NLEVER LE COUVERCLE.
	- Take care not to generate mechanical spark when access to the instrument and peripheral devices in hazardous location.
- Note 4. Maintenance and Repair
	- The instrument modification or parts replacement by other than authorized representative of Yokogawa Electric Corporation and Yokogawa Corporation of America is prohibited and will void Canadian Standards Explosionproof Certification.

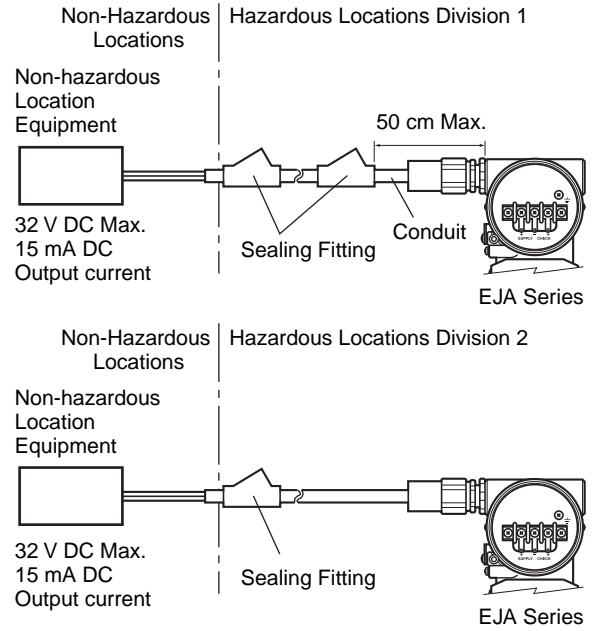

F0201.EPS

#### **2.1.3 CENELEC ATEX (KEMA) Certification**

#### **(1) Technical Data**

#### **a. CENELEC ATEX (KEMA) Intrinsically Safe Type**

Caution for CENELEC ATEX (KEMA) Intrinsically safe Type.

- Note 1. EJA Series differential, gauge, and absolute pressure transmitters with optional code /KS25 for potentially explosive atmospheres:
	- No. KEMA 02ATEX1344 X
	- Applicable standard: EN50014:1997, EN50020:1994, EN50284:1999
	- Type of Protection and Marking Code: EEx ia IIC T4
	- Temperature Class: T4
	- Enclosure: IP67
	- Process Temperature: 120°C max.
	- Ambient Temperature:  $-40$  to 60°C
- Note 2. Installation
	- All wiring shall comply with local installation requirements. (Refer to the installation diagram)
- Note 3. Maintenance and Repair
	- The instrument modification or parts replacement by other than authorized representative of Yokogawa Electric Corporation is prohibited and will void KEMA Intrinsically safe Certification.

#### Note 4. Special Conditions for Safe Use

• In the case where the enclosure of the Pressure Transmitter is made of aluminium, if it is mounted in an area where the use of category 1 G apparatus is required, it must be installed such, that even in the event of rare incidents, ignition sources due to impact and friction sparks are excluded.

#### $\bullet$  FISCO Model

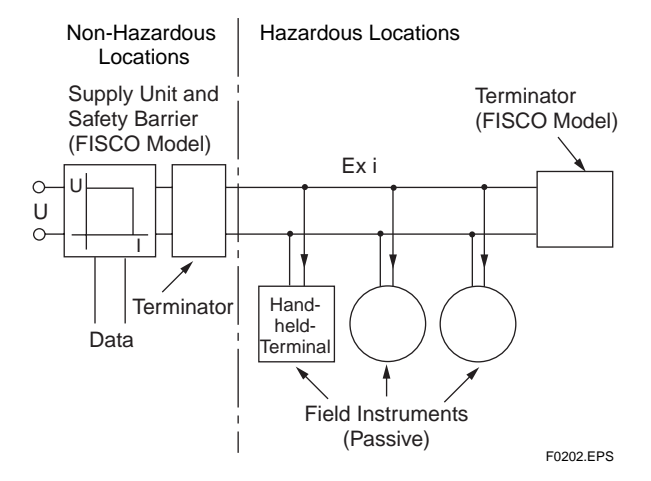

**I.S. fieldbus system complying with FISCO**

The criterion for such interconnection is that the voltage (Ui), the current (Ii) and the power (Pi), which intrinsically safe apparatus can receive, must be equal or greater than the voltage (Uo), the current (Io) and the power (Po) which can be provided by the associated apparatus (supply unit).

 $P_0 \leq P_i$ ,  $U_0 \leq U_i$ ,  $I_0 \leq I_i$ 

In addition, the maximum unprotected residual capacitance (Ci) and inductance (Li) of each apparatus (other than the terminators) connected to the fieldbus line must be equal or less than  $5$  nF and  $10 \mu$ H respectively.

 $Ci \leq 5nF$ ,  $Li \leq 10\mu H$ 

#### **Supply unit**

The supply unit must be certified by a notify body as FISCO model and following trapezoidal or rectangular output characteristic is used.

 $U_0 = 14...17.5$  V (I.S. maximum value) Io based on spark test result or other assessment. No specification of Lo and Co is required on the certificate or label.

#### **Cable**

The cable used to interconnect the devices needs to comply with the following parameters:

Loop resistance Rc: 15...150 /km Inductance per unit length Lc: 0.4...1 mH/km Capacitance per unit length Cc: 80...200 nF/km Length of spur cable: max. 30 m (IIC and IIB) Length of trunk cable: max. 1 km (IIC) or 5 km (EEx ia IIB T4)

#### **Terminators**

The terminator must be certified by a Notified body as FISCO model and at each end of the trunk cable an approved line terminator with the following parameters is suitable:

 $R = 90...102$ 

 $C = 0...2.2 \mu F (0.8...1.2 \mu F)$  is required in operation) The resistor must be infallible according to IEC 60079- 11. One of the two allowed terminators might already be integrated in the associated apparatus (bus supply unit).

#### **Number of Devices**

The number of devices (max. 32) possible on a fieldbus link depends on factors such as the power consumption of each device, the type of cable used, use of repeaters, etc.

#### $\bullet$  Entity Model

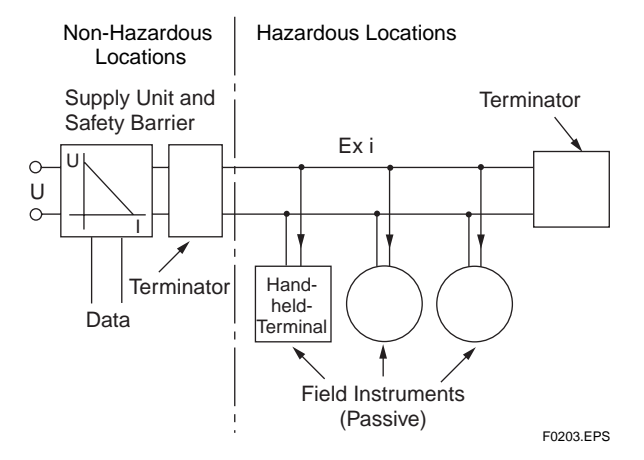

#### **I.S. fieldbus system complying with Entity model**

I.S. values Power supply-field device:  $Po \leq Pi$ ,  $U_0 \leq U$ i,  $I_0 \leq I$ i Calculation of max. allowed cable length:  $Ccable \leq Co - C$  i - C i (Terminator) Lcable  $\leq$  L<sub>o</sub> - L<sub>i</sub>

#### **Number of Devices**

The number of devices (max. 32) possible on a fieldbus link depends on factors such as the power consumption of each device, the type of cable used, use of repeaters, etc.

#### **b. CENELEC ATEX (KEMA) Flameproof Type**

Caution for CENELEC (KEMA) Flameproof Type

- Note 1. EJA Series differential, gauge, and absolute pressure transmitters with optional code /KF25 for potentially explosive atmospheres:
	- No. KEMA 02ATEX2148
	- Applicable standard: EN50014:1997, EN50018:2000
	- Type of Protection and Marking Code: EEx d IIC T6...T4 Temperature Class: T6 T5 T4 Maximum Process Temperature:

85°C 100°C 120°C

- Ambient Temperature:  $-40$  to 80 $^{\circ}$ C(T5)  $-40$  to  $75^{\circ}$ C(T4 and T6)
- Enclosure: IP67
- Note 2. Electrical Data
	- Supply voltage: 32 V dc max. Output current: 15 mA dc
- Note 3. Installation
	- All wiring shall comply with local installation requirements.
	- The cable entry devices shall be of a certified flameproof type, suitable for the conditions of use.
- Note 4. Operation
	- Keep the "CAUTION" label to the transmitter. CAUTION: AFTER DE-ENERGIZING, DELAY 10 MINUTES BEFORE OPENING. WHEN THE AMBIENT TEMP.≥70°C, USE HEAT-RESISTING  $CARI$   $ES \geq 90^{\circ}C$ .
	- Take care not to generate mechanical sparking when accessing the instrument and peripheral devices in a hazardous location.
- Note 5. Maintenance and Repair
	- The instrument modification or parts replacement by other than authorized representative of Yokogawa Electric Corporation is prohibited and will void KEMA Flameproof Certification.

#### **c. CENELEC ATEX Type of Protection "n"**

Model EJA Series differential, gauge, and absolute pressure transmitters with optional code /KN25.

#### $\bigwedge$ **WARNING**

When using a power supply not having a nonincendive circuit, please pay attention not to ignite in the surrounding flammable atmosphere. In such a case, we recommend using wiring metal conduit in order to prevent the ignition.

- Applicable standard: EN60079-15, EN60529
- Referential standard: IEC60079-0, IEC60079-11
- Type of Protection and Marking Code: Ex nL IIC T4
- Group: II
- Category: 3G
- Ambient Temperature: –40 to 60°C
- Ambient humidity: 0 to 100%RH (No condensation)
- Enclosure: IP67

Note 1. Electrical Data

- $Ui = 32$  Vdc
- $Ci = 3.52$  nF
- $Li = 0 \mu H$
- Note 2. Installation
- All wiring shall comply with local installation requirements. (refer to the installation diagram)
- Note 3. Maintenance and Repair
- The instrument modification or parts replacement by other than authorized representative of Yokogawa Electric Corporation is prohibited and will void Type of Protection "n".

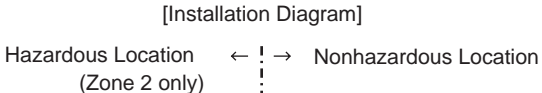

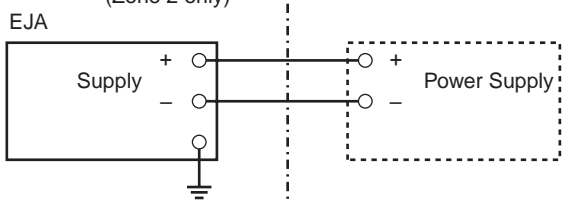

Ratings of the Power Supply as follows: Maximum Voltage: 32 Vdc

F0208.EPS

#### **(2) Electrical Connection**

A mark indicating the electrical connection type is stamped near the electrical connection port. These marks are as follows.

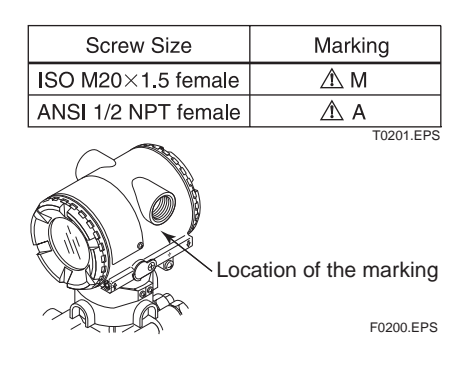

#### **(3) Installation**

### **WARNING**

- All wiring shall comply with local installation requirements and the local electrical code.
- There is no need for a conduit seal in Division 1 and Division 2 hazardous locations because this product is sealed at factory.

#### **(4) Operation**

### **WARNING**

- OPEN CIRCUIT BEFORE REMOVING COVER. INSTALL IN ACCORDANCE WITH THIS USER'S MANUAL
- Take care not to generate mechanical sparking when accessing the instrument and peripheral devices in a hazardous locations.

#### **(5) Maintenance and Repair**

### **WARNING**

The instrument modification or parts replacement by other than authorized Representative of Yokogawa Electric Corporation is prohibited and will void the certification.

#### **(6) Name Plate**

 $\bullet$  Name plate

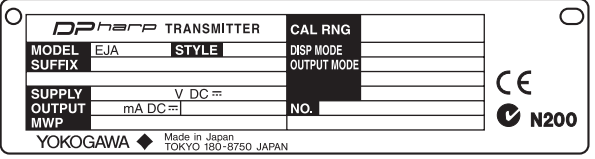

#### $\bullet$  Tag plate for intrinsically safe type

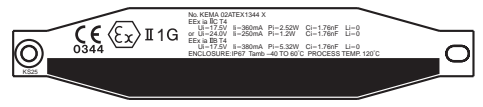

 $\bullet$  Tag plate for flameproof type

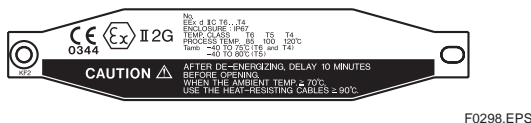

MODEL: Specified model code. STYLE: Style code. SUFFIX: Specified suffix code. SUPPLY: Supply voltage. OUTPUT: Output signal. MWP: Maximum working pressure. CAL RNG: Specified calibration range. DISP MODE: Specified display mode. OUTPUT MODE: Specified output mode. NO.: Serial number and year of production<sup>\*1</sup>. YOKOGAWA  $\blacklozenge$  TOKYO 180-8750 JAPAN: The manufacturer name and the address<sup>\*2</sup>.

\*1: The first digit in the final three numbers of the serial number appearing after "NO." on the name plate indicates the year of production. The following is an example of a serial number for a product that was produced in 2001:

> The year 2001 12A819857 132

\*2: "180-8750" is the zip code for the following address.

2-9-32 Nakacho, Musashino-shi, Tokyo Japan

# <span id="page-14-0"></span>**3. ABOUT PROFIBUS PA**

## **3.1 Outline**

PROFIBUS PA is a widely used bi-directional digital communication protocol that enables the implementation of technologically advanced process control systems. The EJA Series PROFIBUS PA communication type meets the specifications of PROFIBUS Nutzerorganisation e.V. and is interoperable with devices from Yokogawa and other manufacturers.

## **3.2 Internal Structure of the EJA**

The EJA contains four blocks that share the following functions:

#### **(1) Physical block**

• Manages the status of EJA hardware.

#### **(2) Transducer block**

- Converts sensor output to pressure signals and transfers to AI function block.
- Carries out square root extraction.

#### **(3) AI1 function block**

- Conditions raw data from the transducer block.
- Outputs differential pressure signals.
- Carries out scaling and damping extraction.

#### **(4) AI2 function block**

• Outputs static pressure signals.

### **3.3 Logical Structure of Each Block**

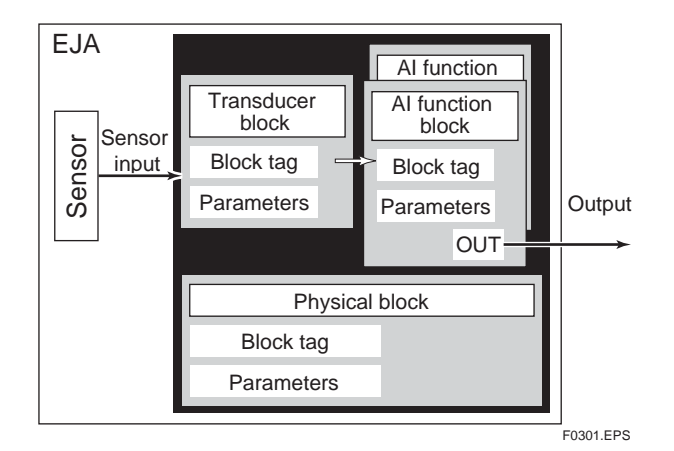

**Figure 3.1 Logical Structure of Each Block**

The parameters shown in Figure 3.1 must be set before starting operation.

## **3.4 Wiring System Configuration**

The number of devices that can be connected to a single bus and the cable length vary depending on system design. When constructing systems, both the basic and overall design must be carefully considered to allow device performance to be fully exhibited.

# <span id="page-15-0"></span>**4. GETTING STARTED**

PROFIBUS PA is fully dependent upon digital communication protocol and differs in operation from conventional 4 to 20 mA transmission and the BRAIN communication protocol.

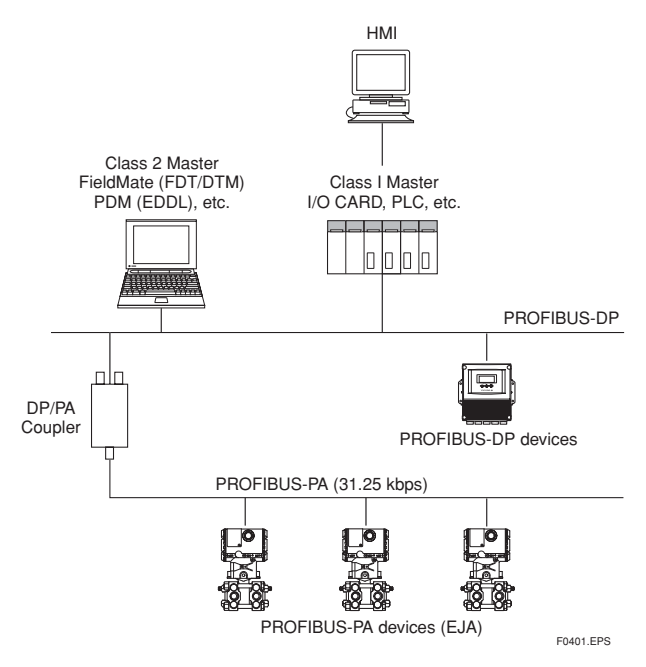

**Figure 4.1 Profibus System Construction**

## **4.1 Connection of Devices**

The following are required for use with PROFIBUS PA devices:

#### **• Power supply:**

PROFIBUS PA requires a dedicated power supply. It is recommended that current capacity be well over the total value of the maximum current consumed by all devices.

Power is supplied by a DP/PA coupler.

#### **• Terminators:**

PROFIBUS PA requires two terminators. A terminator shall be located at each end of the trunk cable.

#### **• Field devices:**

Connect the PROFIBUS PA communication type. Two or more EJA devices or other devices can be connected.

#### **• DP/PA Couplers:**

PROFIBUS PA requires DP/PA couplers which convert the RS-485 signals to the IEC 61158-2 signal level and power the field devices via the PROFIBUS PA.

**• Cable:**

Refer to Figure 4.1.

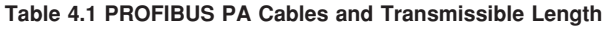

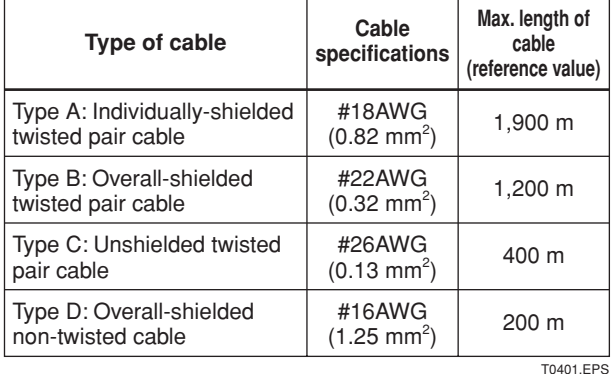

Note: Yokogawa recommends the use of Type A. Usage of Type B and D is restricted. Yokogawa does not recommend the use of Type C.

## <span id="page-16-0"></span>**4.2 Master Settings**

To activate PROFIBUS PA, the following bus parameters must be set for the master.

#### **Table 4.2 Bus Parameters**

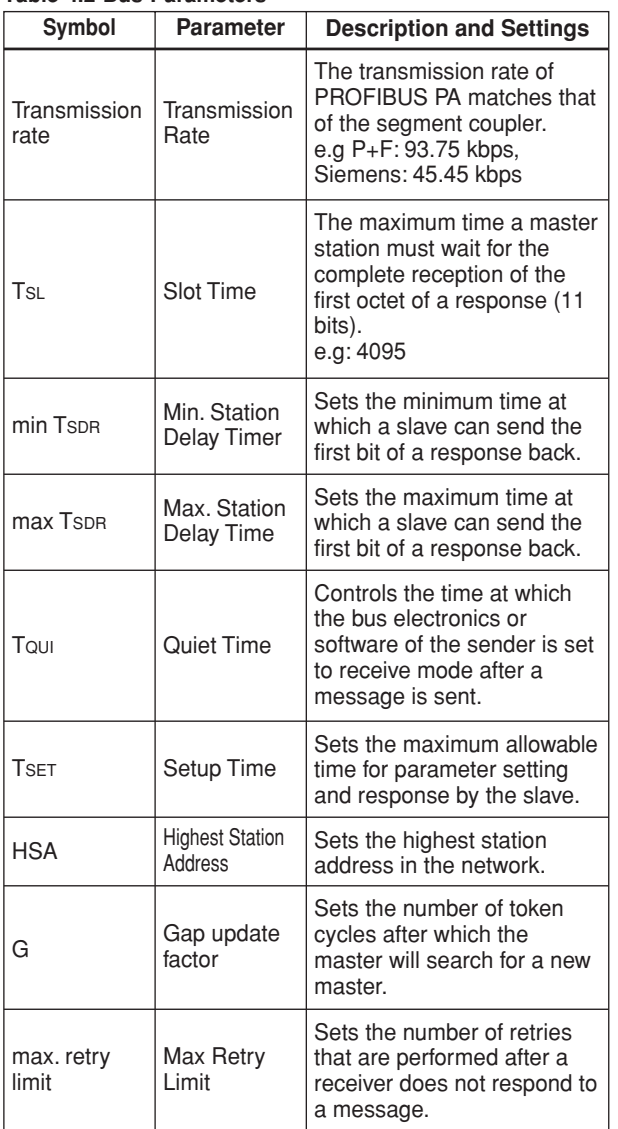

T0402.EPS

### **4.3 Integration of GSD**

A PROFIBUS PA system requires a GSD file containing device parameters such as the supported transmission rate, input data, output data, data format and data length.

The following GSD files are available for the EJA.

#### **Table 4.3 GSD files**

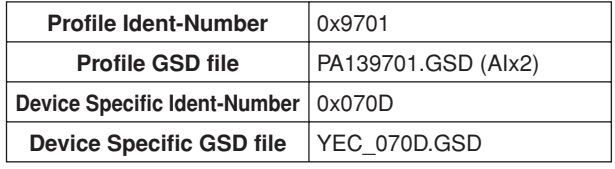

T0403.EPS

## <span id="page-17-0"></span>**4.4 Engineering Tools**

Engineering of the EJA PROFIBUS PA can be performed with the following two tools.

#### **4.4.1 FieldMate for DTM**

Yokogawa's FieldMate is a configuration/management tool for devices based on FDT/DTM technology. DTM is software for the adjustment, configuration, calibration and testing of devices.

For EJA configuration, the following devices and software are required.

- FieldMate FSA111 (FieldMate Advance)
- PROFIBUS card2 and COMM DTM (supplied by Softing)
- PC
- DP/PA coupler (supplied by SIEMENS or P+F)
- Terminators
- Power supply
- PROFIBUS cable
- EJA DTM

Download DTM for EJA from the following website.

https://voc.yokogawa.co.jp/PMK/Top.do

For each device, software and PC operating environment, refer to the corresponding user's manual.

For further information on EJA configuration using FieldMate, see chapter 5.

#### **Sample Hardware Setup**

#### **4.4.2 SIMATIC PDM for EDDL**

Electronic Device Description Language (EDDL) defines field device information, and can be used independently of vendors. EDDL files can be read by engineering tools, and the software is used to conduct adjustment, configuration, calibration and tests of devices.

Necessary devices and software

- SIMATIC PDM (supplied by SIEMENS)
- PROFIBUS communication card (supplied by SIEMENS)
- PC
- DP/PA coupler (supplied by SIEMENS or P+F)
- Terminators
- Power supply
- PROFIBUS cable
- EJA EDDL

Download EDDL for EJA from the following website.

http://www.yokogawa.com/fld

For further information on the operating environment, refer to the software/device user's manual.

For information on EJA configuration using SIMATIC PDM, refer to the SIMATIC PDM user's manual.

For a list on menus, see APPENDIX 3.

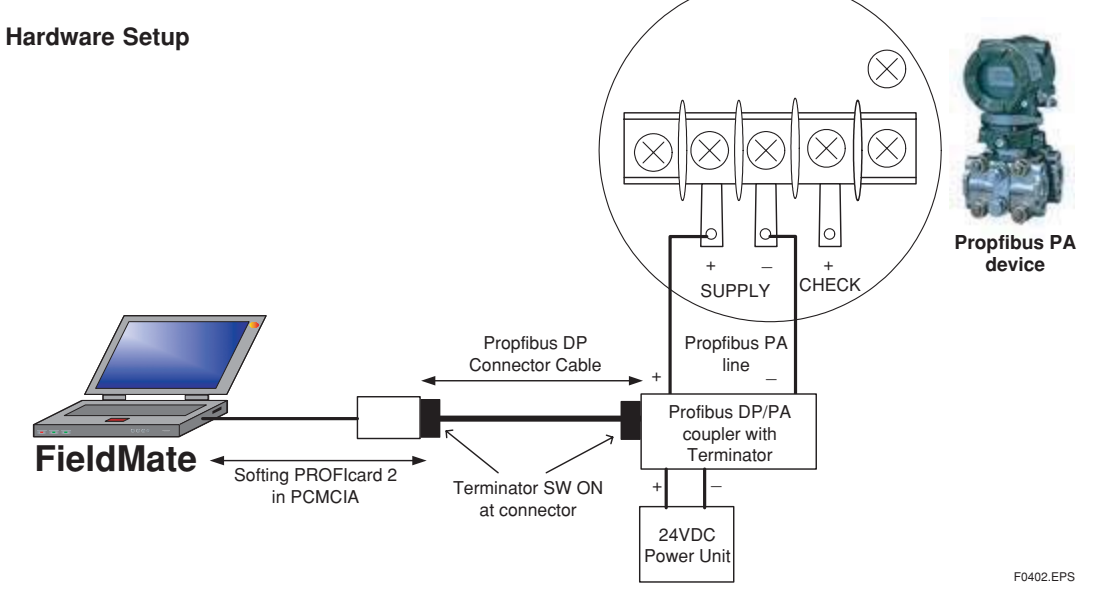

**Figure 4.2 Sample Hardware Setup**

## <span id="page-18-0"></span>**4.5 Starting FDT frame application**

The following section describes how to run DTM with FieldMate.

For the detailed information on FieldMate, see its User's manual.

## **IMPORTANT**

Before running the program, log-in to Windows as an Administrator or as a user with administrative authority.

#### **Start FieldMate**

Start FieldMate as followings:

Click [Start] → [All Programs] → [YOKOGAWA  $FieldMate] \rightarrow [FieldMate]$ 

Select [(none)] and then click [OK]

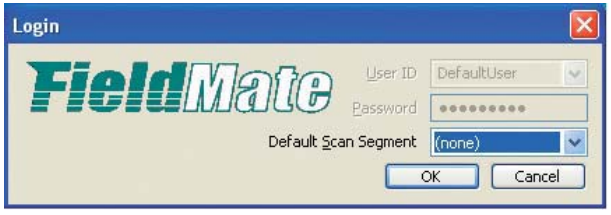

**Figure 4.3 Selection of the communication protocol**

#### **Open Network Configurator**

In the FieldMate window, click  $[Tool] \rightarrow [Network]$ Configurator]

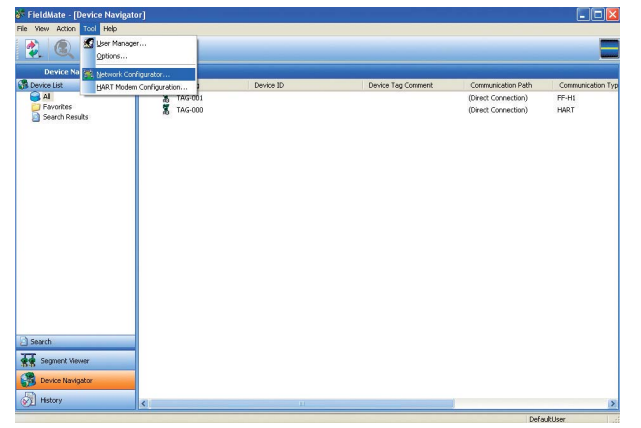

**Figure 4.4 Open Network Configurator**

#### **Add Communication Path**

In the Network Configurator window, click [Action]  $\rightarrow$ [Add communication Path].

Enter a description of the communication path and then click [OK].

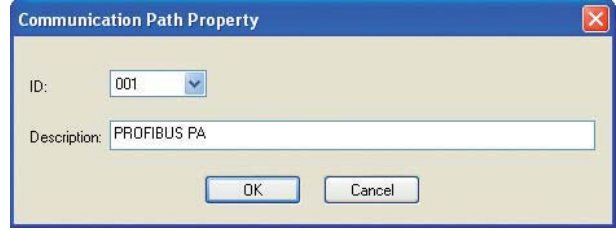

**Figure 4.5 Communication Path Description**

#### **Add COMM DTM**

In the Network Configurator window, click [Action]  $\rightarrow$  $[Add$  COMM DTM $] \rightarrow [OK]$ .

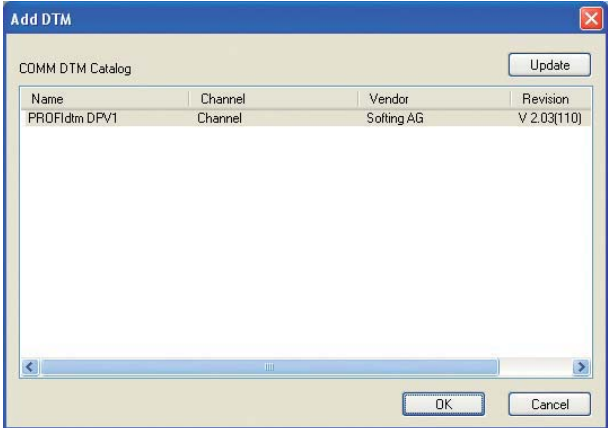

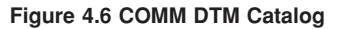

#### **COMM DTM Configuration**

In the Network Configurator window, click [Action]  $\rightarrow$ [COMM DTM Configuration].

Select the baud rate for the DP/PA coupler (or link).

Click [Defaults] to change the data to the default setting, or enter the desired bus parameters.

Click [OK]

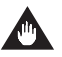

#### **IMPORTANT**

When comm DTM is connected to the PROFIBUS network with class I master running, set the same busparameters of class I master.

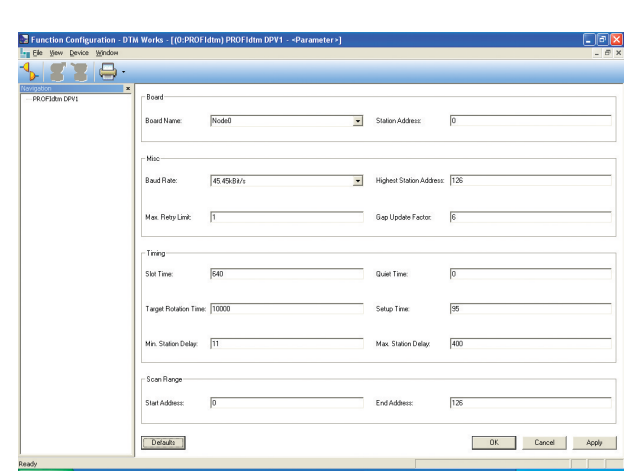

**Figure 4.7 COMM DTM Configuration**

#### **Exit Function Configuration-DTM Works.**

Click [×]

When queried "Do you want to exit DTM Works?", click [Yes].

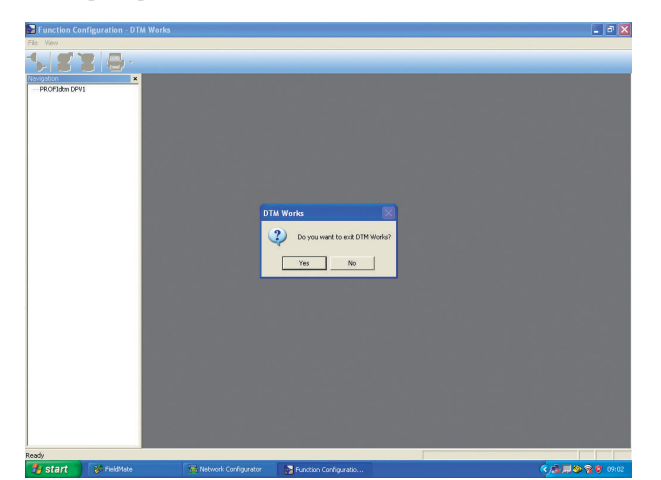

**Figure 4.8 Exit Function Configuration**

#### **Running Scan List**

In the Network Configurator window, click [Action]  $\rightarrow$  $[Scan List] \rightarrow [Scan].$ 

When queried "DTM is disconnected. Do you want to connect now?", click [Yes].

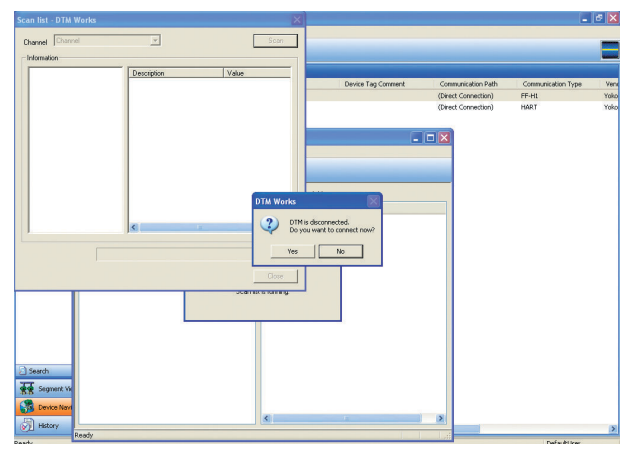

**Figure 4.9 Setup Scan List**

#### **Confirm Address No.**

Confirm the address no. and then click [Close].

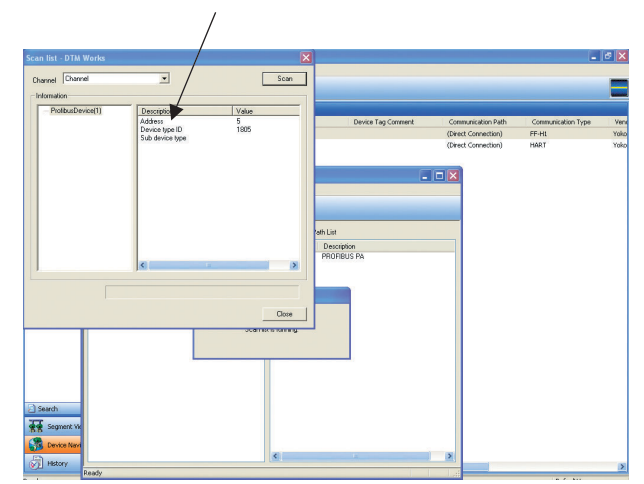

**Figure 4.10 Confirm Address No.**

From the Network Configurator window, click [File]  $\rightarrow$  [Save Configuration].

Click  $[File] \rightarrow [Exit]$ .

#### **New Device Maintenance Info**

 $Click [Action] \rightarrow [New Device Maintenance Info].$ 

Select [PROFIBUS]  $\rightarrow$  [Yokogawa Electric]  $\rightarrow$  [EJA]  $\rightarrow$  Device Revision

Click [Next].

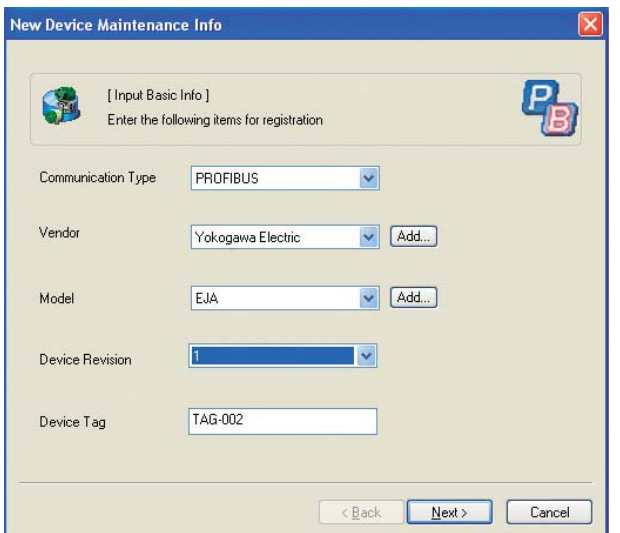

**Figure 4.11 Input Basic Information**

Choose the communication path from the list and then click [Next].

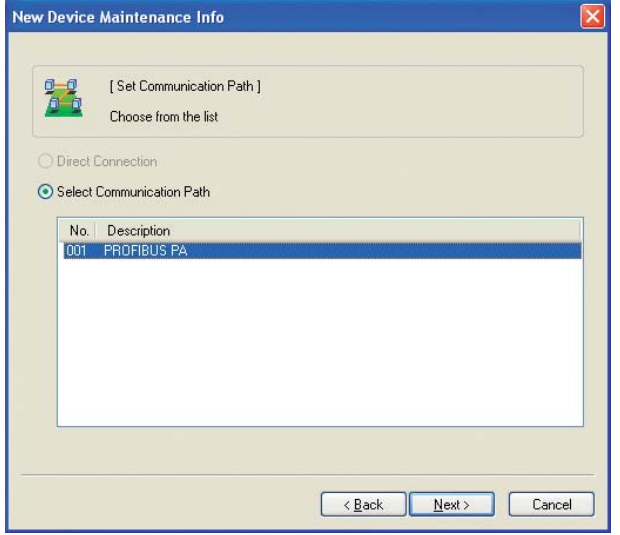

**Figure 4.12 Set Communication Path**

Select the corresponding device DTM and then click [Next].

Confirm the information and then click [Finish].

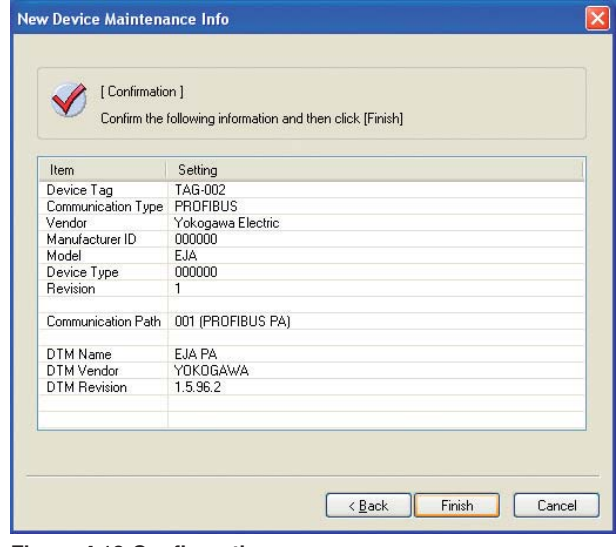

**Figure 4.13 Configuration**

#### **Register Device Maintenance Info**

When queried "Do you really want to register"  $\rightarrow$  click [Yes]

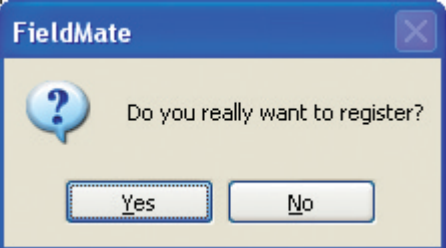

**Figure 4.14 Register Device Maintenance Info dialog**

Enter the address no. from the scan list, (for example, address 5) in the address field and then press the Enter key.

Click [File]  $\rightarrow$  [Save] and then click [File]  $\rightarrow$  [Exit]

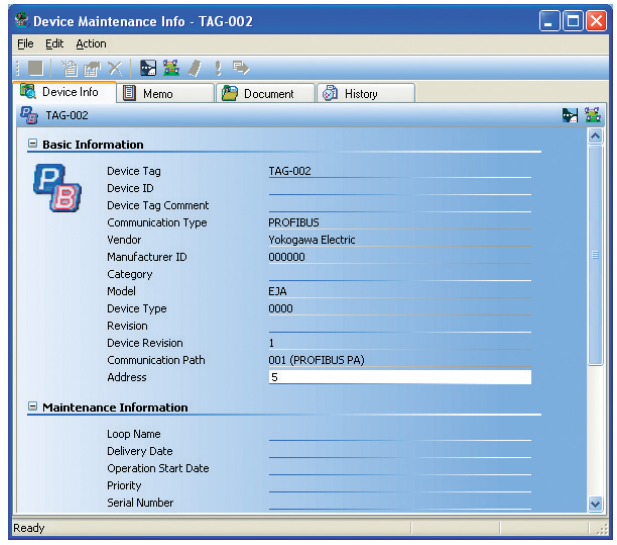

**Figure 4.15 Basic Information**

#### **Starting DTM Works**

In the FieldMate window Click [Action]  $\rightarrow$  [DTM]  $\rightarrow$ [Assigned DTM]

When queried "Do you want to load DTM parameter from database?", click [Yes].

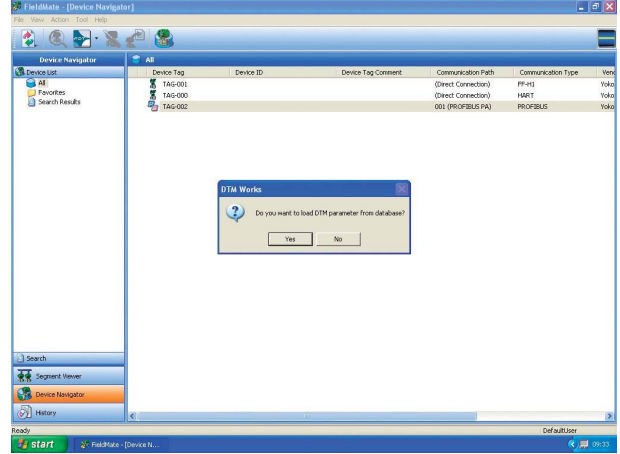

**Figure 4.16 Starting DTM Works**

From the DTM Works window, click [Device]  $\rightarrow$ [Connect]

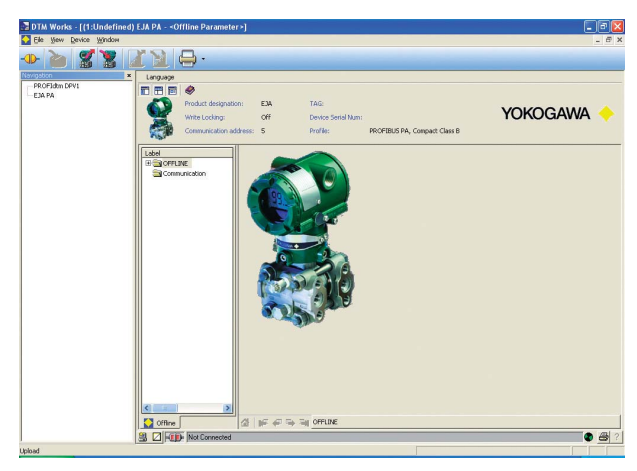

**Figure 4.17 Offline view**

# <span id="page-22-0"></span>**5. CONFIGURATION**

This chapter describes the basic parameters for the three block types and explains how to set and change these parameters.

## **5.1 Description of Basic Parameters**

#### **5.1.1 Physical Block Parameters**

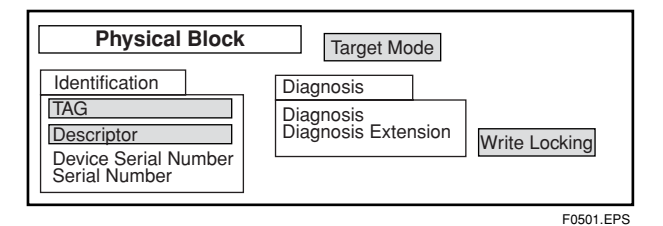

**Figure 5.1 overview of Physical Block**

Physical block parameters contain the characteristic data of a device such as the tag number, device name, version, and serial number, etc. For a list of the parameters in the EJA blocks, see "APPENDIX 1. LIST OF PARAMETERS FOR EACH BLOCK OF THE EJA." in Appendix 1. The following is a list of basic parameters of the physical block.

#### **Target Mode:**

Indicates the physical block mode: Out of Service (O/ S) or AUTO. In Out of Service mode, the block does not operate. Under normal circumstances, this is set to AUTO mode.

#### **Tag:**

Tag description parameter (32chars.)

#### **Descriptor:**

User-definable text (a string) to describe the device application (32chars.)

#### **Write Locking:**

Locks the software in read-only mode.

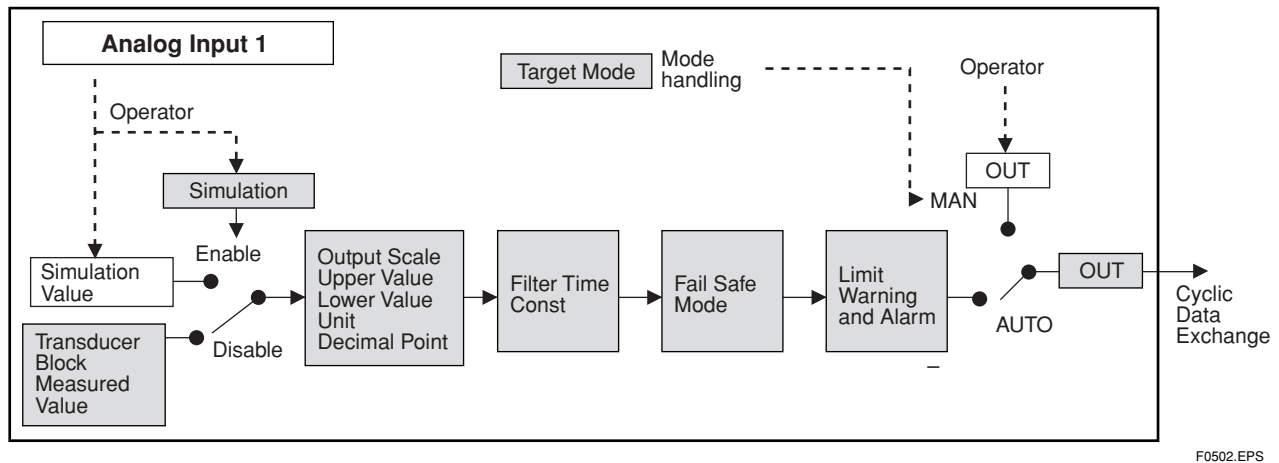

#### **5.1.2 AI Block Parameters**

#### **Figure 5.2 Overview of AI Block**

The AI block contains all the data for final processing of measured values prior to transmission to the master system. For a list of the parameters in the EJA blocks, see "APPENDIX 1. LIST OF PARAMETERS FOR EACH BLOCK OF THE EJA". The following describes the basic parameters of the AI block.

#### <span id="page-23-0"></span>**Target Mode:**

Indicates the AI block mode: Out of Service (O/S), MAN, or AUTO. Target Mode indicates what mode of operation is desired for the AI block. In Out of Service mode, the AI block does not operate. Manual mode does not allow values to be updated. AUTO mode causes the measured values to be updated. Under normal circumstance, set this to AUTO mode. AUTO mode is the factory default.

#### **Simulation:**

For commissioning and test purposes the input value from the Transducer Block in the Analog Input Function Block AI-FB can be modified. That means that the Transducer and AI-FB will be disconnected.

#### **Output Scale:**

Set the range of output (from 0% to 100%). The unit can also be set.

#### **Filter Time Constant:**

Sets the damping time constant of a single exponential filter for the PV, in seconds.

#### **Fail Safe Mode:**

This defines how the function block will operate if a fault is detected. See table 7.1.

#### **Fail Safe Default Value:**

This sets the default value for the OUT parameter, if a sensor or a sensor electric fault is detected.

#### **Upper Limit Alarm and Upper Limit Warning:**

Specifies the upper limit of alarms and warnings.

#### **Lower Limit Alarm and Lower Limit Warning:**

Specifies the lower limit of alarms and warnings.

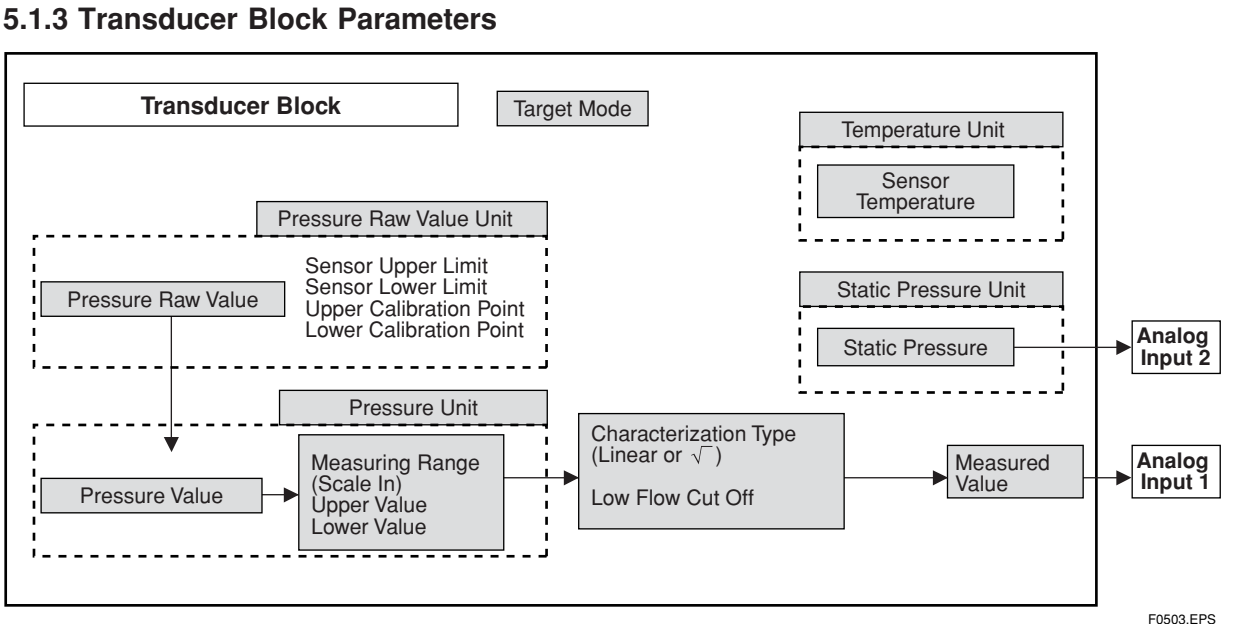

#### **Figure 5.3 Overview of Transducer Block**

The transducer block sets functions specific to the measurements EJA. For a list of the EJA block parameters, see "APPENDIX 1. LIST OF PARAM-ETERS FOR EACH BLOCK OF THE EJA". The following describes the basic parameters of the transducer block.

#### **Target Mode:**

Indicates the physical block mode: Out of Service(O/S) or AUTO. In Out of Service mode, the block does not operate. Under normal circumstances, set this to AUTO mode.

#### **Pressure Raw Value Unit:**

This contains the pressure unit for the calibration values.

#### **Pressure Raw Value:**

This contains the calibrated sensor value. The unit is derived from pressure raw value unit.

#### **Sensor Upper/Lower Limit:**

These contain the sensor upper/lower limit value. The unit is derived from pressure raw value unit.

#### **Upper/Lower Calibration Point:**

These contain the highest/lowest calibrated value. For calibration of the high/low limit point give the high/ low measurement value (pressure) to the sensor and transfer this point as HIGH /LOW to the transmitter. The unit is derived from pressure raw value unit.

#### **Pressure Unit:**

This contains the pressure unit of the pressure value. The following units are available for the EJA.

#### **Table 5.1 Pressure Units**

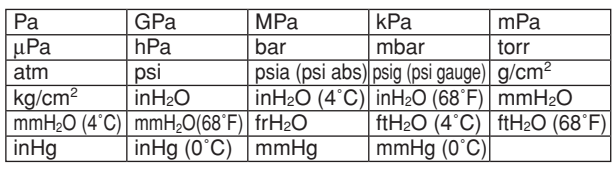

#### T0501.EPS

#### **Pressure Value:**

This contains the pressure value and status available to the function block.

#### **Measuring Range (Scale In):**

This is the input conversion of pressure into a % value using the upper and lower scale. The related unit is the pressure unit.

#### **Characterization Type:**

This sets the linearization type: Linear or Square root. If set to "Square root", the square root is extracted and the value is reflected in the measured value. "Linear" is the factory default.

#### **Low Flow Cut off:**

This is the flow percentage at which the output of the flow function is set to zero.It is used for suppressing low flow values.

#### **Measured Value:**

This is the transducer block output and input to Analog Input1.

#### **Temperature Unit:**

This contains the units of the sensor temperature.

#### **Sensor Temperature:**

This contains the sensor (capsule) temperature (e.g. sensor temperature used for measurement compensation). The related unit is the temperature unit.

#### **Static Pressure Unit:**

This parameter contains the units of the static pressure.

#### **Static Pressure:**

This parameter contains the static pressure. The related unit is the static pressure unit.

#### **Trim PV Zero, Extenal Zero Enable:**

This is for zero-point adjustment. There are two methods for adjustment, (1) using the external zeropoint adjustment screw, and (2) using the parameter of the transducer block.

#### **Display Mode, Display Cycle:**

This sets the unit to be used for LCD display and the cycle of LCD display. If a low temperature environment makes it difficult to view the display, it is recommended that you set a longer display cycle.

## <span id="page-25-0"></span>**5.2 Basic Parameter Setting and Changing**

This section describes basic parameter setting and changing with FieldMate. For detailed information on FieldMate, refer to FieldMate User's manual.

#### **5.2.1 Explanation of Screen**

The DTM-Works window is shown below.

Device Navigation tree Identification area

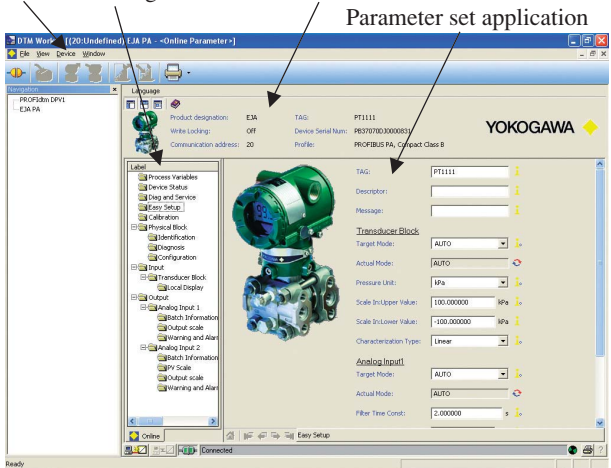

**Figure 5.4 DTM Works (Online Parameter)**

#### **Identification area:**

This area contains information about the device that is handled by the DTM. At online parameter, all parameters in this area must be handled as dynamic variables.

#### **Parameter set application:**

This area displays the device parameters. Parameter setting and changing are performed in this area.

#### **Navigation tree:**

The navigation tree provides an overview of the parameter settings. User can easily navigate the folders and submenus using the tree view. The tree view is similar to that of windows explorer. A sub-menu is viewed by clicking a folder with the plus sign [+]. Clicking the minus sign [–] will close the sub-menu. User can select an element by pushing the up or down arrow key. The navigation tree for online parameters is described in the following table.

#### **Table 5.2 Navigation tree structure of online parameters**

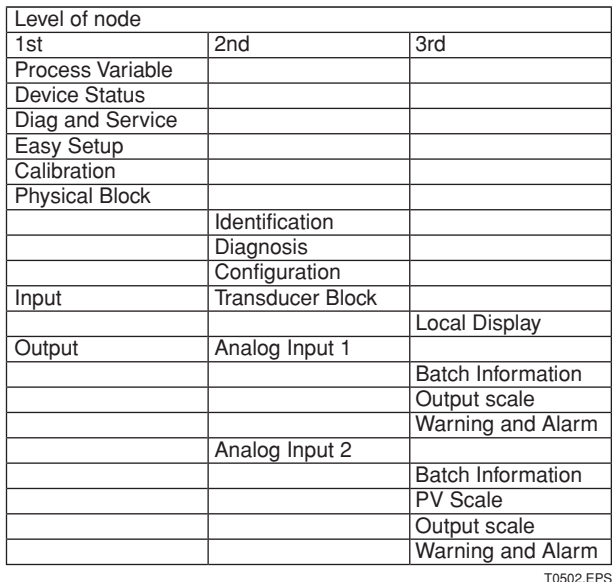

#### **Device:**

This menu shows the current accessible functions of the DTM.

#### **Table 5.3 DTM context menu**

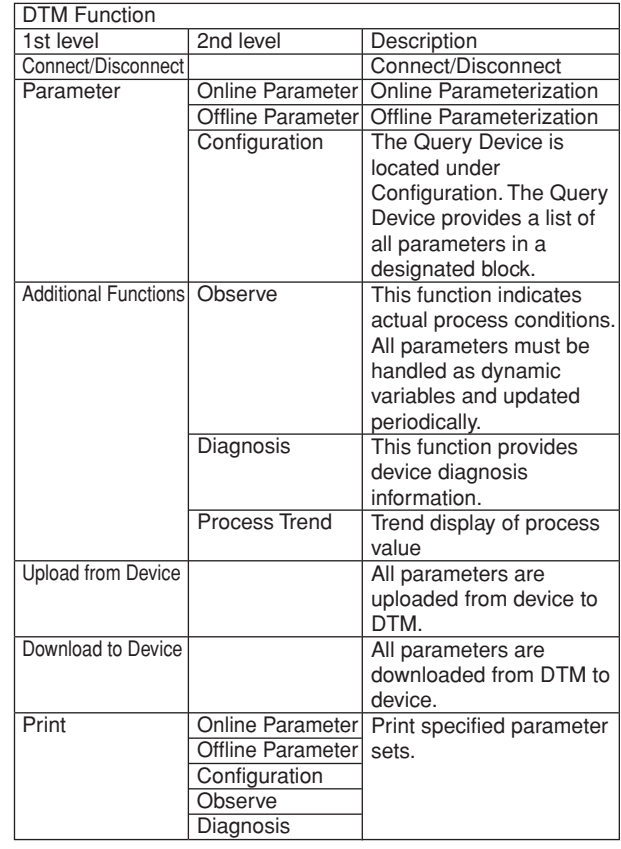

T0503.EPS

#### <span id="page-26-0"></span>**Example of DTM context screen**

#### **(a) Process Variables**

| DTM Works - [(20:Undefined) EJA PA - < Online Parameter >]<br>Ele yew Device Window                      |                                  |                                                                               |                |          |            | 17<br>$ \mathbb{F}$ X |
|----------------------------------------------------------------------------------------------------|----------------------------------|-------------------------------------------------------------------------------|----------------|----------|------------|-----------------------|
| $\Box$                                                                                                   |                                  |                                                                               |                |          |            |                       |
| Language                                                                                                 |                                  |                                                                               |                |          |            |                       |
| 四田园<br>$\bullet$<br>Product designation:<br>F14<br>Write Locking:<br>Off<br>Communication address:<br>20 | 74/51<br>Profile:                | PT1111<br>Device Serial Num: PB37070D30000831<br>PROFIBUS PA. Compact Class B |                |          |            | <b>YOKOGAWA</b>       |
| Label<br><b>Process Variables</b>                                                                        | Pressure Raw Value:              | 110.506561                                                                    | in O           |          |            |                       |
| Device Status<br><b>Billing and Service</b>                                                              | Pressure Value:                  | 110.506966                                                                    | <b>IPo</b> O   | Quality: | Good       | $\ddot{\mathcal{O}}$  |
| Easy Setup<br>Celbration                                                                                 |                                  |                                                                               |                | Stable:  | <b>Tok</b> | $\ddot{\mathbf{C}}$   |
| El Physical Block<br>E alrout                                                                            | Measured Value:                  | 110.506561                                                                    | $*$ $\circ$    | Quality: | Good       | $\circ$               |
| <b>E</b> Cutput                                                                                          |                                  |                                                                               |                | Stable:  | <b>Tok</b> | $\ddot{\mathbf{c}}$   |
|                                                                                                    | Static Pressure:                 | 0.000000                                                                      | IPo O          | Quality: | Good       | $\circ$               |
|                                                                                                    |                                  |                                                                               |                | Stabus:  | lox        | $\ddot{\mathbf{C}}$   |
|                                                                                                    | Sensor Temperature: 28.942326    |                                                                               | R <sub>o</sub> | Quality: | Good       | $\circ$               |
|                                                                                                    |                                  |                                                                               |                | Stabus:  | <b>Tok</b> | ö                     |
|                                                                                                    | All Culput Value:                | 110.5                                                                         | <b>IPA CT</b>  | Quality: | Good       | $\ddot{\mathbf{C}}$   |
|                                                                                                    |                                  |                                                                               |                | Stable:  | lok        | $\circ$               |
|                                                                                                    | AI2 Cutput Value:                | 0.0                                                                           | $\ast$ O       | Quality: | Good       | $\bullet$             |
|                                                                                                    |                                  |                                                                               |                | Stablist | loc        | ö                     |
| <b>C</b> Online                                                                                          | 실 InF 4F 두 제 제 Process Variables |                                                                               |                |          |            |                       |
| <b>風速/ 『× 尾口 Connected</b>                                                                               |                                  |                                                                               |                |          |            | $\bullet$ $\bullet$   |

**Figure 5.5 Process Variables**

Note: This function is only available if an online connection to the device is established.

#### **(b) Device Status**

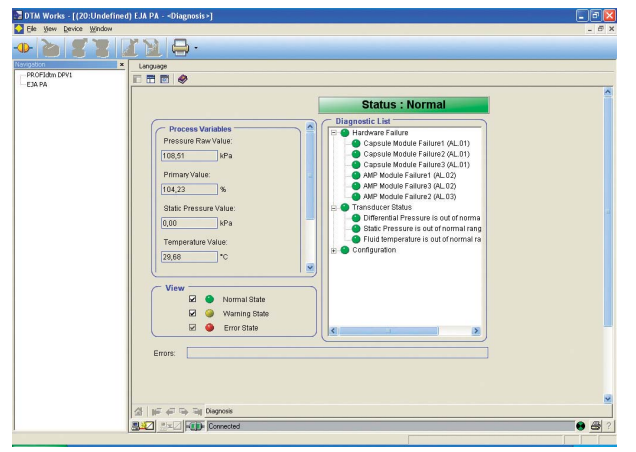

#### **Figure 5.6 Device Status**

Note: This function is only available if an online connection to the device is established.

### **5.3 Bus Address Setup**

Every device in PROFIBUS must be assigned a unique address in the range of 0 to 126. If it is not specified at the time of order, '126' is the factory default. Do not change to '0','1' or '2' as these are used by master devices.

Note: This function is only available if an offline connection to the device is selected.

Example: Change the bus address 5 to 20

In the DTM Works window, click [Device]  $\rightarrow$  [Connect]

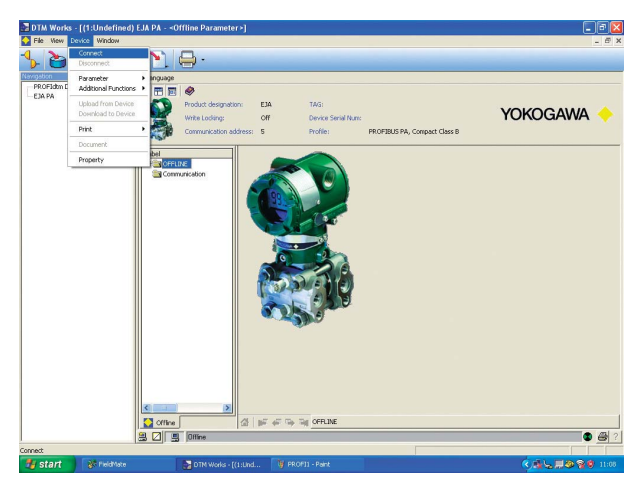

**Figure 5.7 DTM Works**

Right-click [PROFIdtm DPV1] of Navigation  $\rightarrow$  $[Additional Functions] \rightarrow [Set Device Station Address]$ 

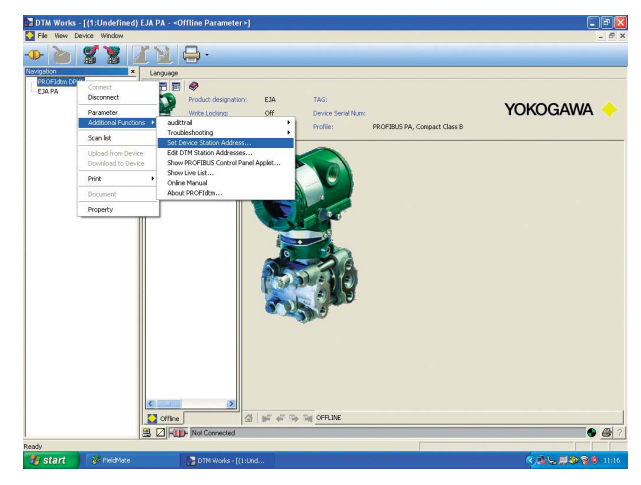

**Figure 5.8 Access the Set Device Station Address**

<span id="page-27-0"></span>Enter [Old Address] to 5 and [New Address] to 20 and Click [Set]

"New address successfully set" is displayed in the State field.

#### Click [Close]

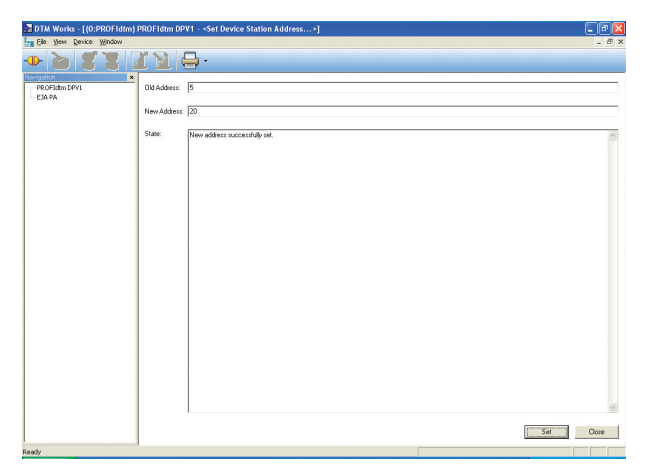

**Figure 5.9 Change the address**

When changing a parameter after changing the Address, save the data and close the DTM Works window.

Select Open Device Maintenance Info from the Action pull-down menu on the toolbar.

Change the address of Basic Information and return to the DTM Works window.

## **5.4 Easy Setup**

Easy Setup tracks parameters that often need to be configured or changed.

In the DTM Works window, click [Device]  $\rightarrow$  [Connect]

 $Click [Device] \rightarrow [Parameter] \rightarrow [Online parameter]$ 

Click on [Easy Setup] folder

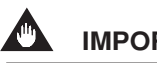

### **IMPORTANT**

Do not turn power OFF immediately after parameter setting. When parameters are saved to the EEPROM, the redundant processing is executed for an improvement of reliability. Should the power be turned OFF within 60 seconds after setting of parameters, changed parameters are not saved and may return to their original values.

Note.1 The following table shows which operation modes are supported by the blocks.

#### **Table 5.4 Operation Mode**

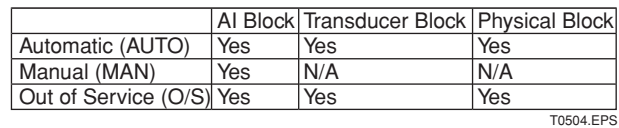

Refer to the "APPENDIX 1. LIST OF PARAM-ETERS FOR EACH BLOCK OF THE EJA" for details of the Write Mode for each block.

#### **5.4.1 Tag Number (TAG)**

Enter the Tag number in TAG.

Press the Enter key to confirm the data.

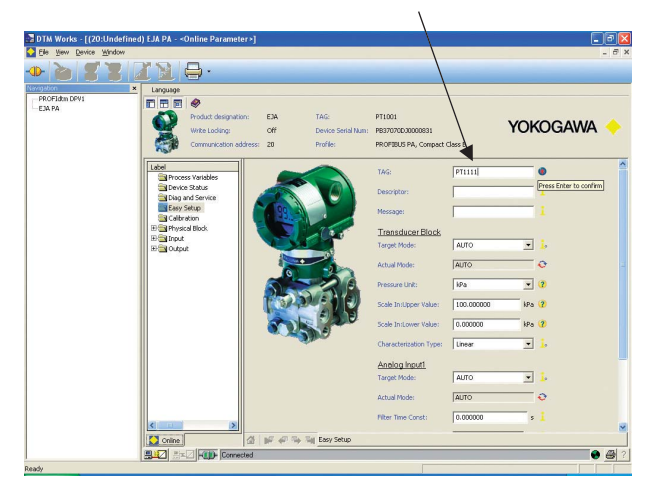

**Figure 5.10 Tag Number Setup**

#### **5.4.2 Calibration Range (Scale In) and Pressure Unit**

Change the Target Mode of Transducer Block to Out of Service (O/S).

AL.22 occurs when Target Mode is changed to Out of Service (O/S).

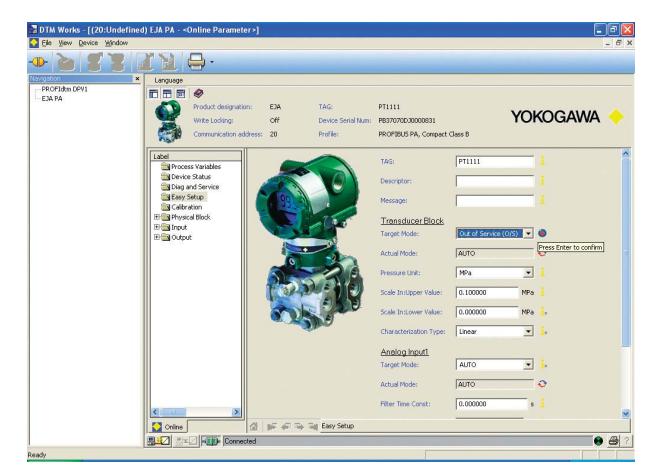

**Figure 5.11 Target Mode Setup**

<span id="page-28-0"></span>Select the desired pressure unit.

Press the Enter key to confirm the data.

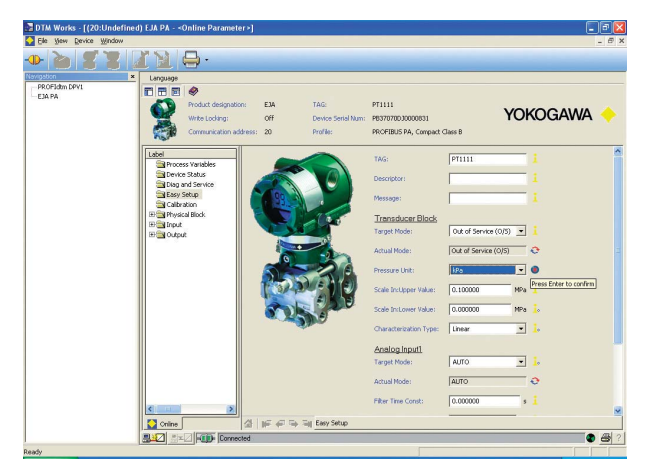

**Figure 5.12 Pressure Unit Setup**

Enter the desired value in Scale In (Upper/Lower Value).

Press the Enter key to confirm the data.

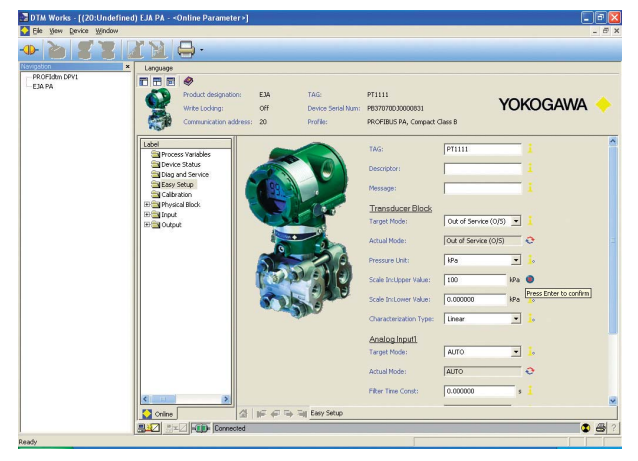

**Figure 5.13 Scale In Setup**

#### **5.4.3 Output Mode (Characterization Type)**

In Characterization Type, select Linear or Square root for the Output Mode, and press the Enter key to confirm the data.

After configuring the Transducer Block Parameter, change the Target Mode to AUTO.

#### **5.4.4 Damping Time Constant (Filter Time Const)**

Enter the desired values in the Filter Time Const, and press the Enter key to confirm the data.

Filter Time Const can not be configured when Target Mode is Out of Service (O/S).

#### **5.4.5 Output Scale (Out Scale) and Unit**

Change the Target Mode of **Analog Input1** to Out of Service (O/S).

AL.23 occurs when the Target Mode is changed to Out of Service (O/S).

Select the unit for Out Scale Unit, and press the Enter key to confirm the data.

Enter the values configured in Out Scale (Upper/Lower Value), and press the Enter key to confirm the data.

After configuring the Analog Input1 parameter, change the Target Mode to AUTO.

## **5.5 Input Transducer Block Setup**

In the DTM-Works window, double-click [Input] folder.

Click the [Transducer] folder.

#### **5.5.1 Low Flow Cut Off**

Change the Target Mode to [Out of Service (O/S)].

Enter the desired value for low flow cut off.

Press the Enter key to confirm the data.

#### Note:

This setting is applicable for Square root output only.

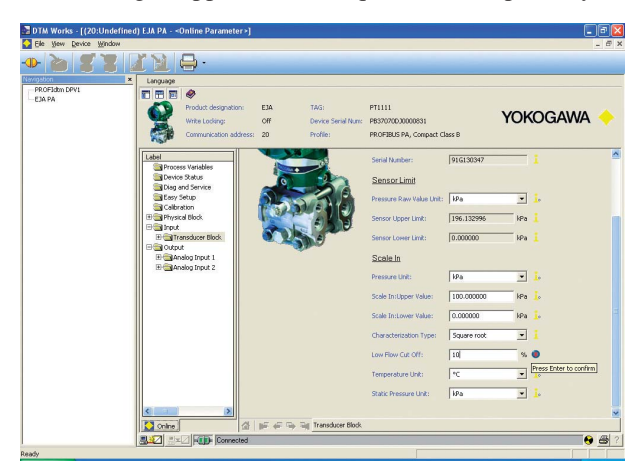

**Figure 5.14 Low Flow Cut Off Setup**

## <span id="page-29-0"></span>**5.6 Output Analog Input 1 Setup**

In the DTM Works window, double-click the [Output] folder.

Click the [Analog Input 1] folder.

#### **5.6.1 Fail Safe Mode**

Fail Safe Mode defines the Output Value and Status (Quality) if a device breaks down. Select Fail Safe Mode, and press the Enter key to confirm the data.

When selecting "Default Value is used as Output Value", enter the desired values for the Fail Safe Default, and press the Enter key to confirm the data.

**Table 5.5 Fail Safe Mode**

| Fail Safe Mode            | Output Value and Status (Quality) |                                 |  |  |
|---------------------------|-----------------------------------|---------------------------------|--|--|
| Default value is used as  | Value                             | <b>Fail Safe Default</b>        |  |  |
| output value              |                                   | Value                           |  |  |
|                           | Status(Quality) UNCERTAIN         |                                 |  |  |
|                           |                                   | Substitute Value                |  |  |
| Storing last valid output | Value                             | Last stored valid               |  |  |
| value                     |                                   | OUT value                       |  |  |
|                           |                                   | Status (Quality) UNCERTAIN Last |  |  |
|                           |                                   | Usable Value                    |  |  |
| The calculated output     | Value                             | wrong calculated                |  |  |
| value is incorrect        |                                   | value                           |  |  |
|                           | Status(Quality) BAD *(* as        |                                 |  |  |
|                           |                                   | calculated)                     |  |  |
|                           |                                   | <b>T0505 FPS</b>                |  |  |

iaix 133 **THE SECTION YOKOGAWA**  $\sqrt{a}$ **AUT**  $\overline{a}$  $\frac{1}{\sqrt{2}}$  $54$  $\overline{R}$ .<br>Føl Se  $0.00000$  $\frac{100.0}{100.0}$  $\sqrt{2}$  $\overline{R}$  $\sqrt{3.000}$  $\begin{tabular}{|c|c|c|c|} \hline $8$ & $\mathbb{Z}$ & $\mathbb{R}^n \to \mathbb{R}^n$ & **Modo root**  
**3.107 & $\mathbb{R}^n \to \mathbb{R}^n$ & **Consected**  
**3.127 & $\mathbb{R}^n \to \mathbb{R}^n$ & **Consected** \\ \hline \end{tabular}****$ **A** A

**Figure 5.15 Fail Safe Mode Setup**

# <span id="page-30-0"></span>**6. CALIBRATION**

### **6.1 Zero-point adjustment**

Zero-point adjustment can be performed in two ways. Choose the optimum method in accordance with the circumstances specific to the application employed.

#### **(a) Using FieldMate**

In the DTM Works window, click [Device]  $\rightarrow$  [Connect]

 $Click [Device] \rightarrow [Parameter] \rightarrow [Online Parameter]$ 

Click the [Calibration] folder.

Perform the following procedure to set the current output value to 0%.

Change Target Mode to [Out of Service].

Change Trim Mode to [Trim enable].

Set the input pressure to zero.

Set Trim PV Zero to zero.

Change Trim Mode to [Trim disable].

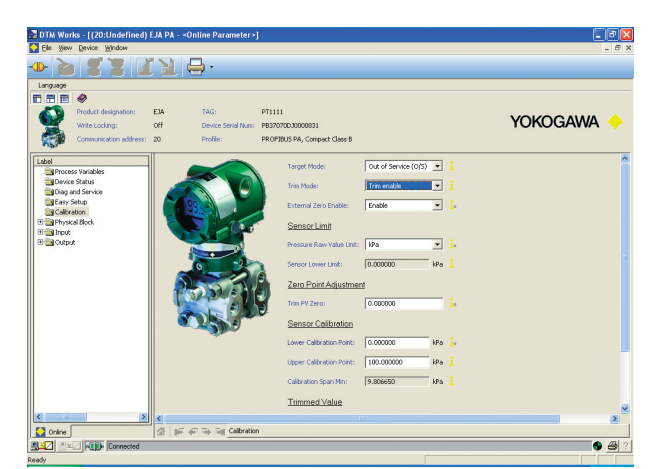

**Figure 6.1 Zero-point adjustment**

#### **(b) Using the transmitter zero-adjustment screw**

In the DTM Works window, click the [Calibration] folder Confirm External Zero Enable is set to [Enable].

Set the input pressure to zero.

Turn the zero-adjustment screw on the outside of the transmitter case using a screwdriver. Turning the screw clockwise causes the output value to increase while turning it counterclockwise cause the output to decrease; zero-point can be adjusted with a resolution of 0.001% of range setting.

The amount of zero-point adjustment changes according to the speed at which the zero-point screw is turned; turn it slowly for fine tuning, or quickly for rough tuning.

### **6.2 Sensor calibration of EJA while applying actual inputs**

Sensor calibration is carried out in two steps: first the lower sensor is calibrated, then the upper sensor is calibrated. The sensor calibration is a two-point adjustment and the lower point adjustments should always be performed before the upper point adjustment in order to maintain the pitch between the zero and 100% points within the calibration range.

#### **6.2.1 Setting procedure**

Example: For the range of 0 to 110kPa

Change the Trim Mode to [Trim enable].

Apply a standard pressure of 0kPa to the transmitter.

Set the Lower Calibration Point to 0kPa.

Apply a standard pressure of 110kPa to the transmitter.

After obtaining a stable pressure, set the Upper Calibration Point to 110kPa.

Change the Trim Mode to [Trim disable].

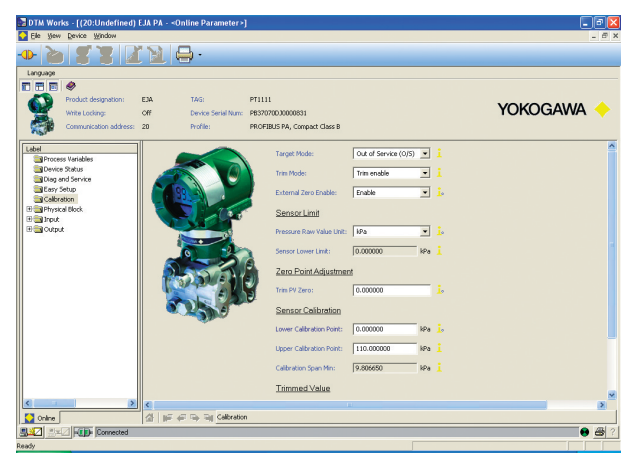

**Figure 6.2 Sensor calibration while applying actual inputs**

# <span id="page-31-0"></span>**7. IN-PROCESS OPERATION**

This chapter describes the in-process operation of the EJA

## **7.1 Mode Transition**

When each block mode is changed to Out of Service (O/S), the block pauses and a block alarm is issued.

When the AI block mode is changed to MAN, the AI block suspends updating of output values. In this case alone, it is possible to write a value and status to the OUT parameter of the block for output.

## **7.2 Generation of Alarms**

#### **7.2.1 Indication of Alarms**

When the self-diagnostics function detects a fault in the EJA, diagnostic information and an error indication are displayed by using parameter Diagnosis and Diagnosis Extension in the physical block. If an LCD indicator is installed, the error number is displayed as AL.XX. If two or more alarms are issued, the error numbers are displayed in a repeating sequence.

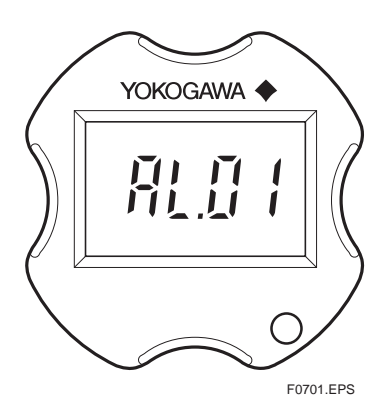

**Figure 7.1 Error Indication**

#### <span id="page-32-0"></span>**7.2.2 Status of Each Parameter in Failure Mode**

The DTM and EDDL messages when the LCD indicates an alarm are listed in the following table.

#### **Table 7.1 Status of each parameter in failure mode**

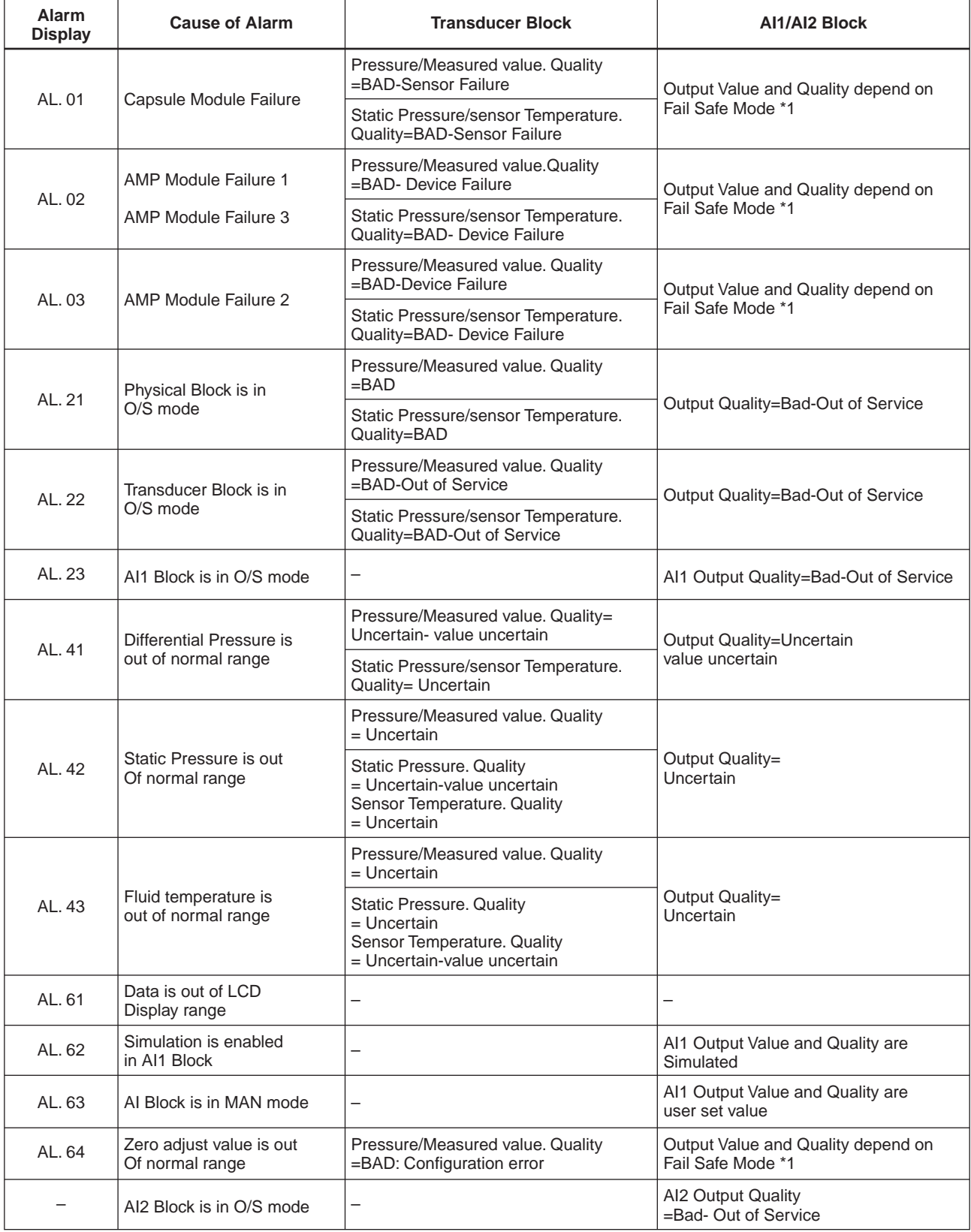

T0701.EPS

#### <span id="page-33-0"></span>**\*1: Table 7.2 Fail Safe Mode**

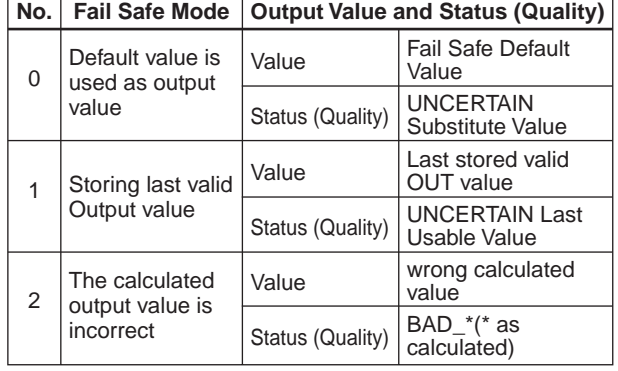

T0702.EPS

### **7.3 Simulation**

The simulation function simulates the input of the AI block and lets it operate as if the data were received from the transducer block.

When the simulation parameter is set to "enable", the applicable AI block uses the simulation value set in this parameter instead of the data from the transducer block.

#### **Table 7.3 Simulation parameter**

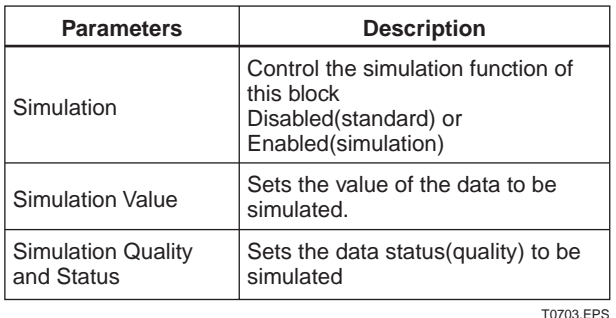

In simulation enabled status, an alarm (AL.62) is generated from the physical block, and other device alarms will be masked; for this reason the simulation must be disabled immediately after using this function.

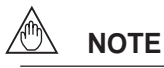

Fail safe mode function has a priority over simulation function. In this case, value and status setting by fail safe mode output.

The Setting procedure is as follows;

Example: Simulation Quality: Good, Status: OK, Output Value: 50 (%) ( Scale In: 0 to 100kPa, Out Scale: 0 to 100kPa) From the DTM-Works window, click [Device]  $\rightarrow$ [Connect]

 $Click [Device] \rightarrow [Parameter] \rightarrow [Online]$ 

Double-click on [Output] folder  $\rightarrow$  Click on [Analog Input 1] folder

Change Simulation to [Enabled]

Change Simulation Value to [50] (%)

Change Simulation Quality to [Good]

Change Status to [OK]

The output value is displayed in the Output Value field.

Change Simulation to [Disabled].

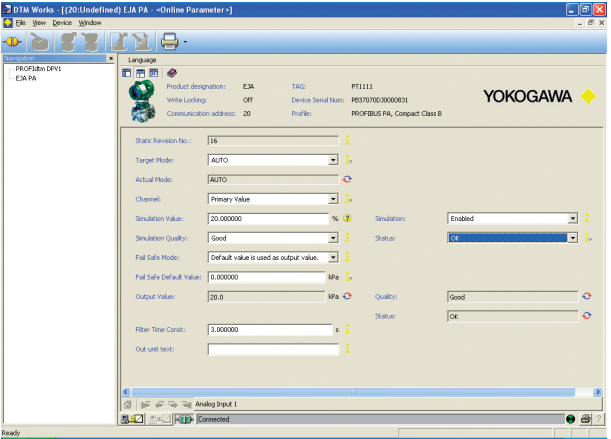

**Figure 7.2 Simulation**

# <span id="page-34-0"></span>**8. DIAGNOSTIC INFORMATION**

Diagnostic information and failures of EJA are indicated by using parameter Diagnosis and Diagnosis Extension in the Physical Block. Diagnosis and Diagnosis Extension are listed in Table 8.1 and 8.2 below.

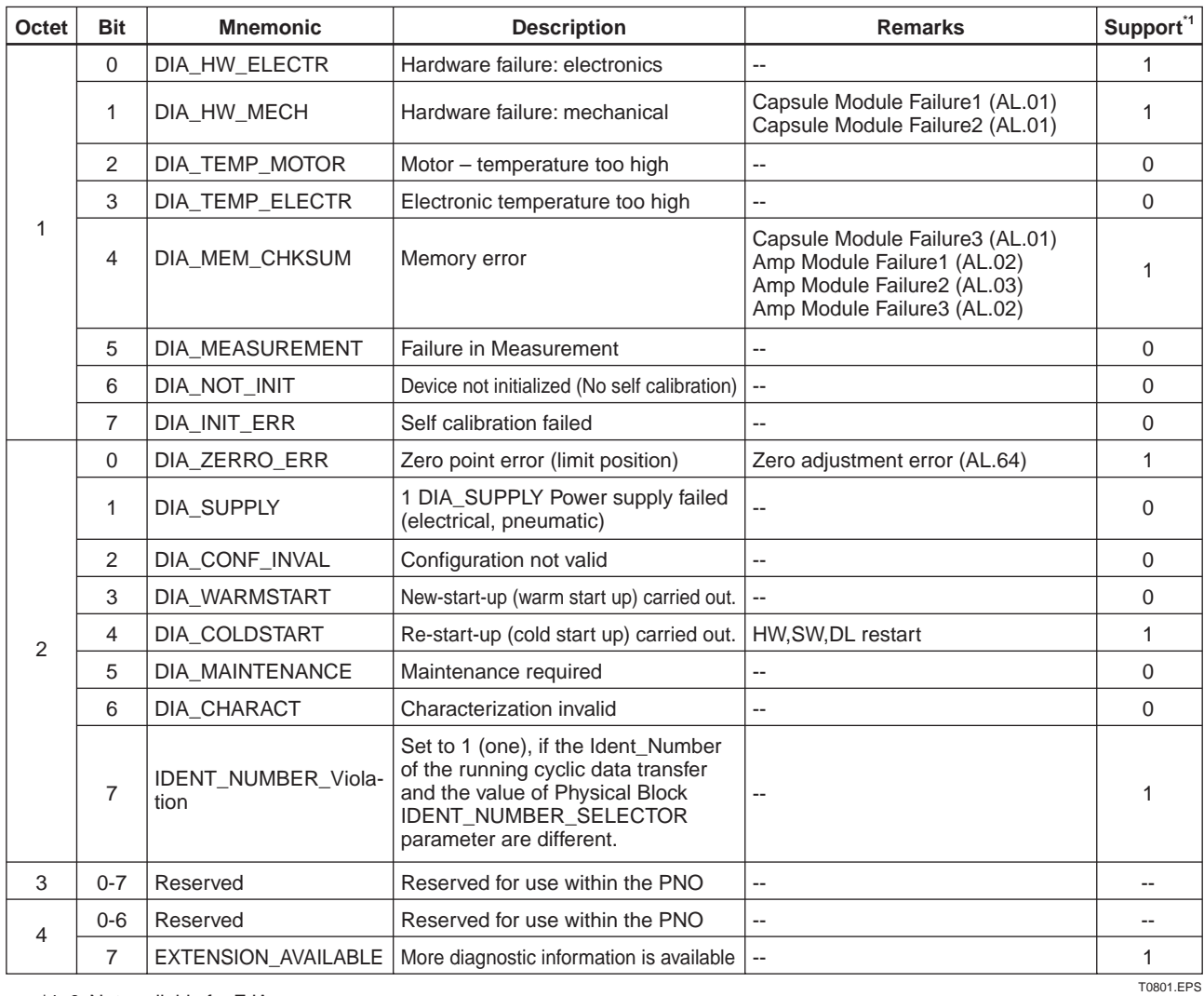

**Table 8.1 Contents of DIAGNOSIS**

\*1 0: Not available for EJA

#### **Table 8.2 Contents of DIAGNOSIS\_EXTENSION**

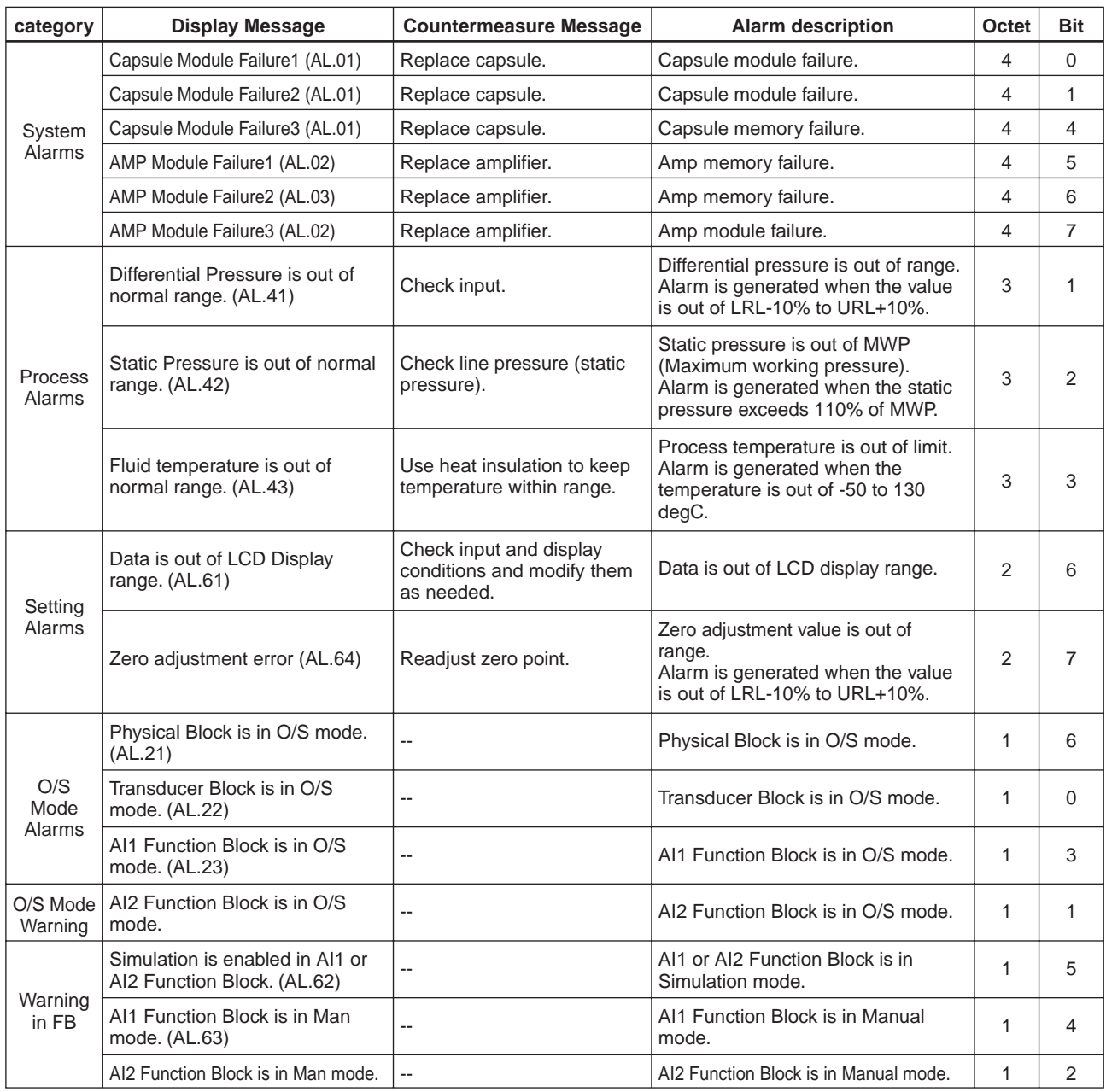

T0802.EPS

# <span id="page-36-0"></span>**9. GENERAL SPECIFICATIONS**

### **9.1 Standard Specifications**

**For items other than those described below, refer to the corresponding General Specification sheet.**

#### **Applicable Model:**

EJA110A, 120A, 130A, 210A, 220A, EJA310A, 430A, 440A, 510A, 530A, EJA115, 118W, 118N, 118Y, 438W, 438N

#### **Output Signal:**

Digital communication signal based on PROFIBUS-PA protocol.

#### **Supply Voltage:**

9 to 32 V DC for general use, flameproof type, and nonincendive.

9 to 24 V DC for intrinsically safe type Entity model 9 to 17.5 V DC for intrinsically safe type FISCO model

**Conditions of Communication Line:** Supply Voltage: 9 to 32 V DC Current Draw: 16.5 mA (max)

**Power Supply Effect:**

No effect (within the supply voltage of 9 to 32 V DC)

#### **External Zero Adjustment:**

External zero is continuously adjustable with 0.01% incremental resolution of maximum span.

#### **Functional Specifications:**

Functional specifications for PROFIBUS communication conform to the PROFIBUS-PA ver 3.0. Function Block: Two AI blocks

**EMC Conformity Standards: CE, C N200** EN61326, AS/NZS CISPR11

#### **<Settings When Shipped>**

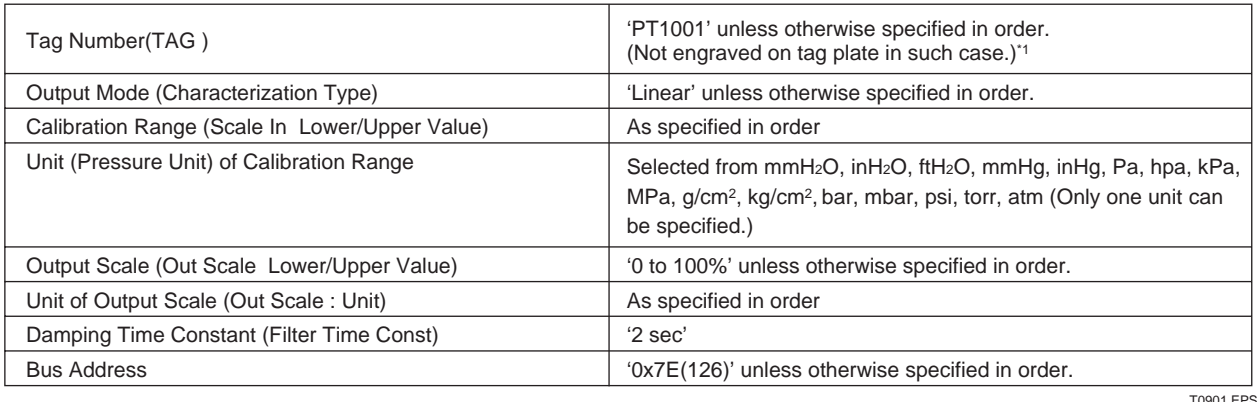

\*1: Specified Tag Number is entered in the amplifier memory and also engraved on the stainless steel plate. - For entry in the amplifier memory: Up to 32 letters using any of alphanumereics and symbols, - and ·

- For engraving on the stainless steel plate: Up to 16 letters using any of alphanumereics and symbols, -, ·, and /.

#### **< Related Instruments >**

The customer should prepare instrument maintenance tool, terminator, and Profibus power supply etc.

#### **< DP/PA Coupler for CENELEC (KEMA) Intrinsically Safe Type >**

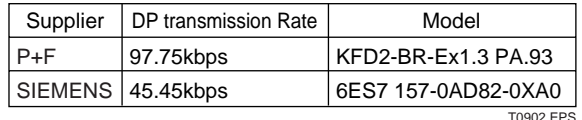

## <span id="page-37-0"></span>**9.2 Optional Specifications**

#### **For items other than those described below, refer to**

**the appropriate user's manual.**

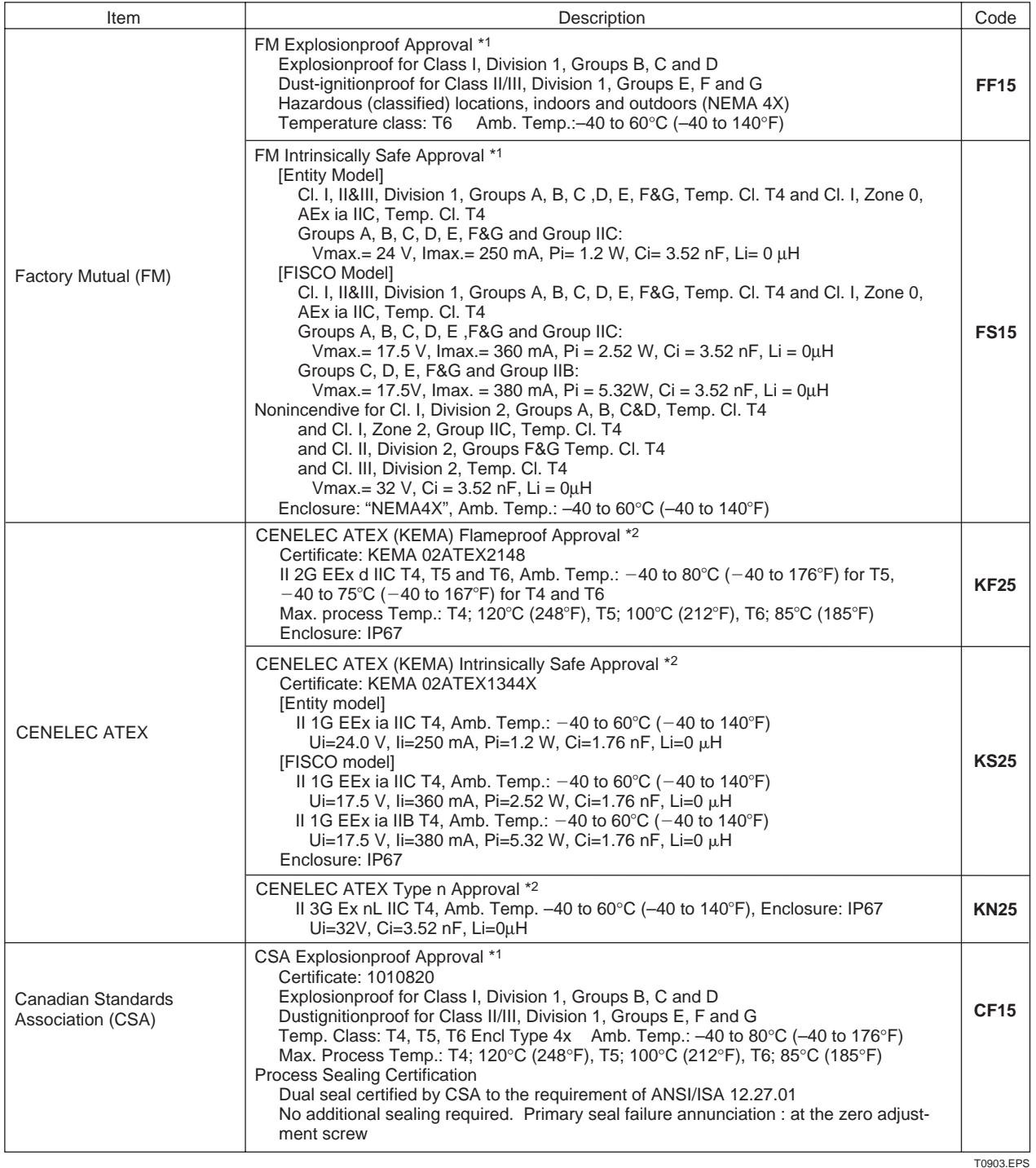

\*1: Applicable for Electrical connection code 2 and 7.

\*2: Applicable for Electrical connection code 2, 4, 7 and 9.

# <span id="page-38-0"></span>**APPENDIX 1. LIST OF PARAMETERS FOR EACH BLOCK OF THE EJA**

Note: The Write Mode column indicates the mode in which the parameter is write enabled.

O/S: Write enabled in O/S mode.

MAN: Write enabled in manual mode.

AUTO: Write enabled in auto mode, manual mode, and O/S mode.

--: Read only.

## **A1.1 Physical Block Parameter List (Slot=0)**

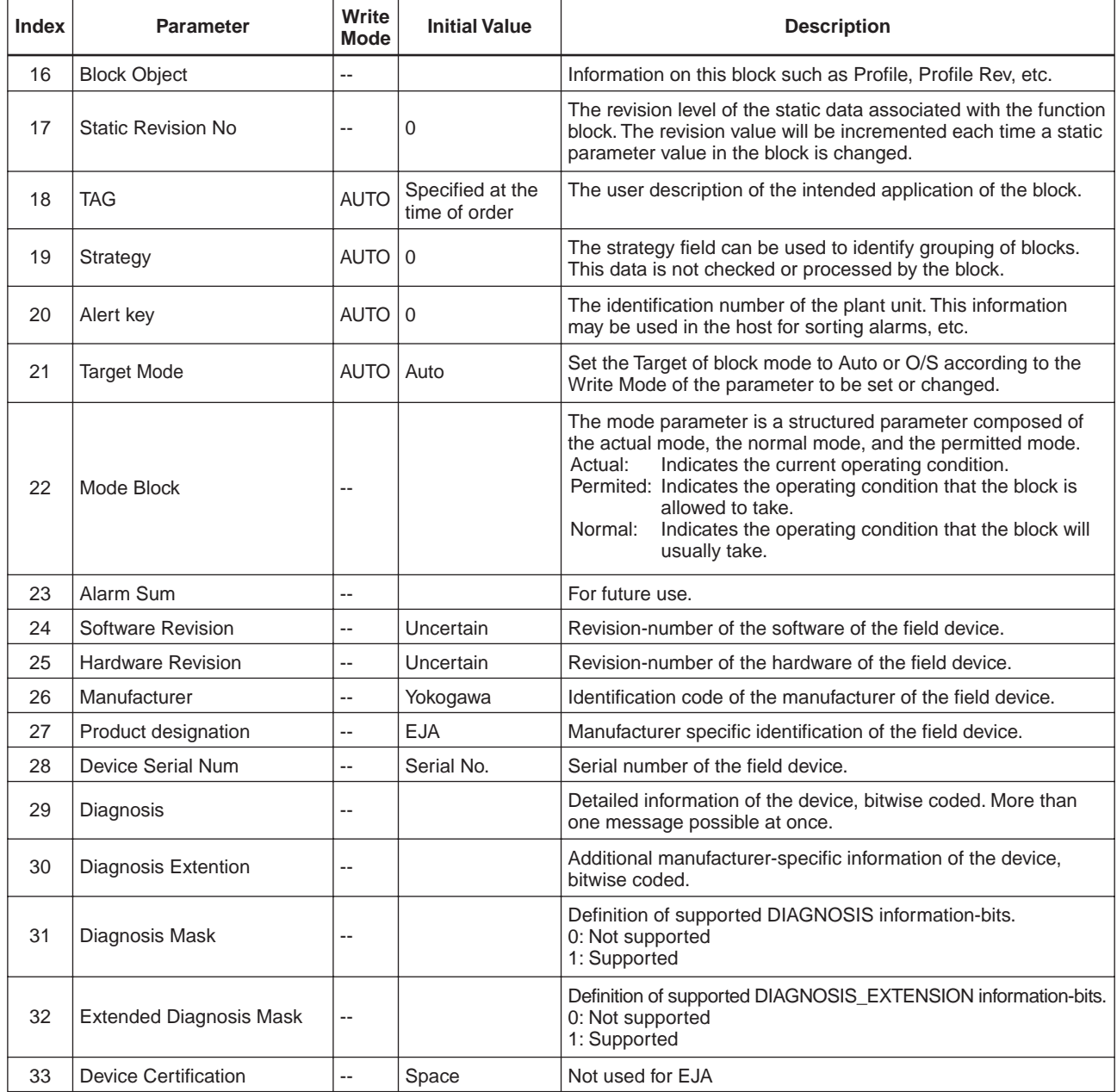

TA0101-01.EPS

#### **APPENDIX 1. LIST OF PARAMETERS FOR EACH BLOCK OF THE EJA**

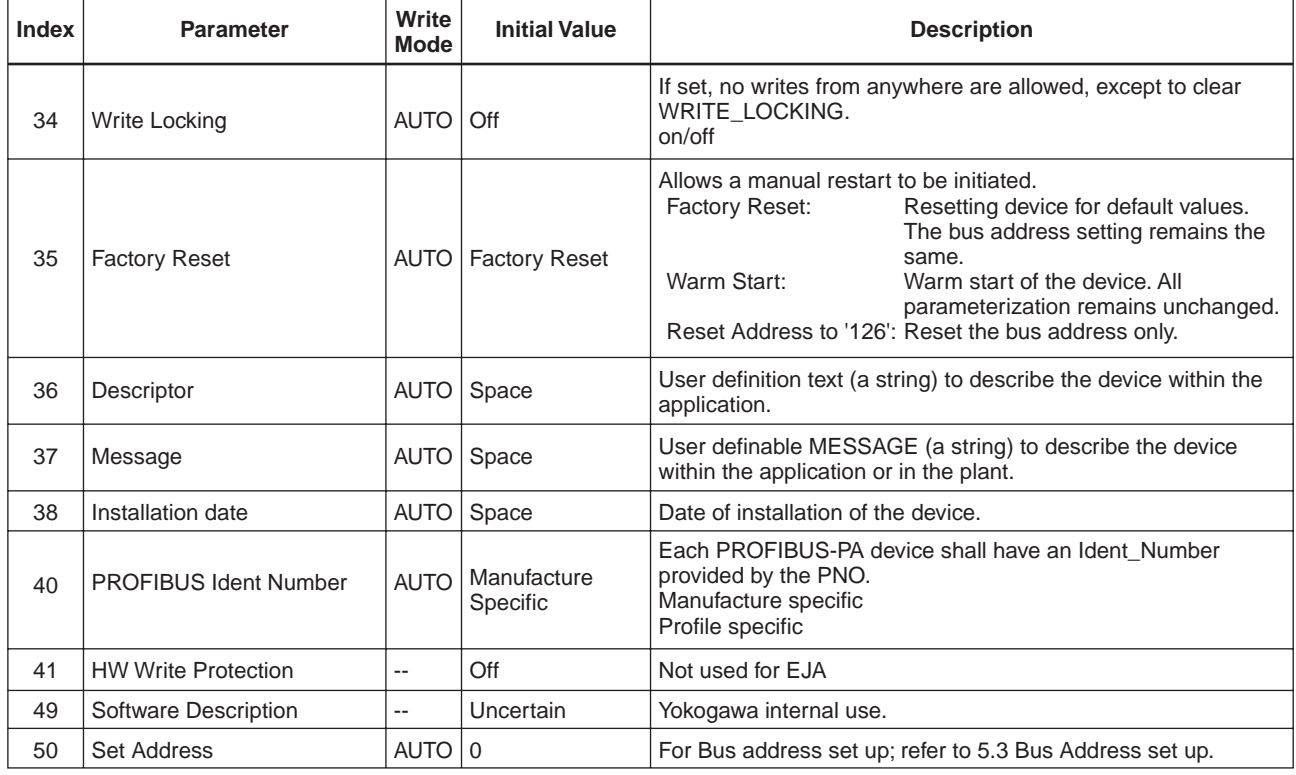

TA0101-02.EPS

## <span id="page-40-0"></span>**A1.2 AI Function Block Parameter List (AI1: Slot=1 AI2: Slot=2)**

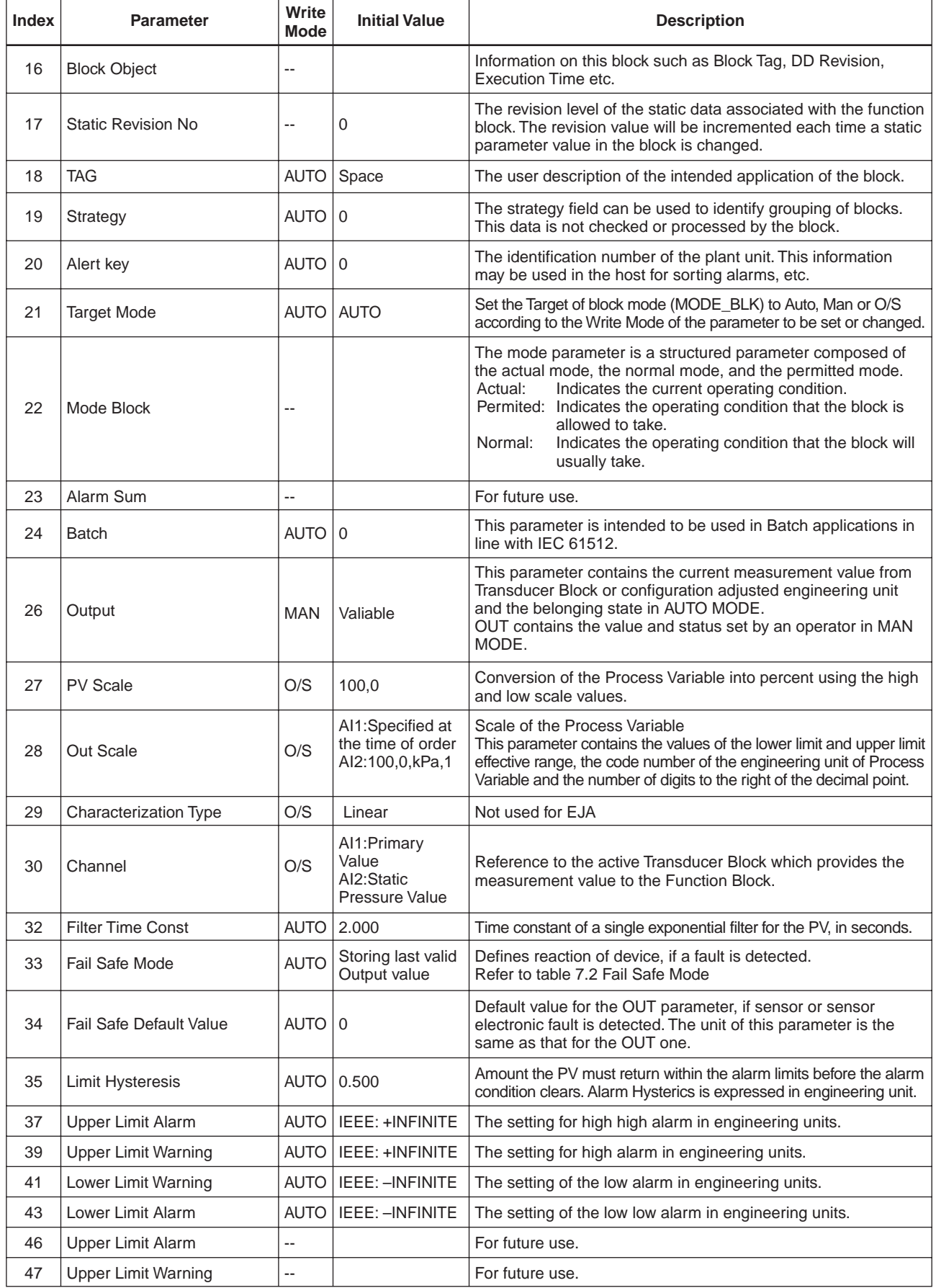

#### **APPENDIX 1. LIST OF PARAMETERS FOR EACH BLOCK OF THE EJA**

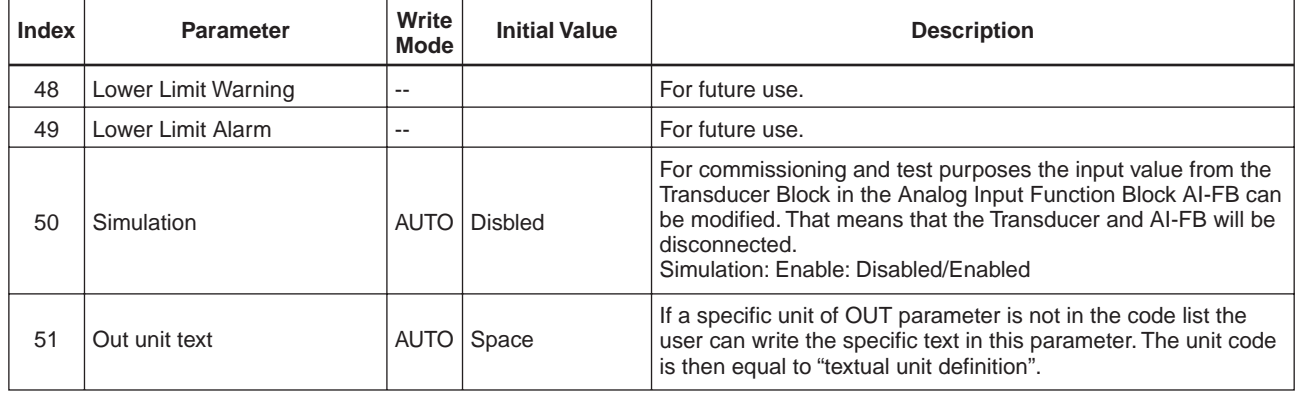

TA0102-02.EPS

## <span id="page-42-0"></span>**A1.3 Transducer Block Parameter List (Slot=3)**

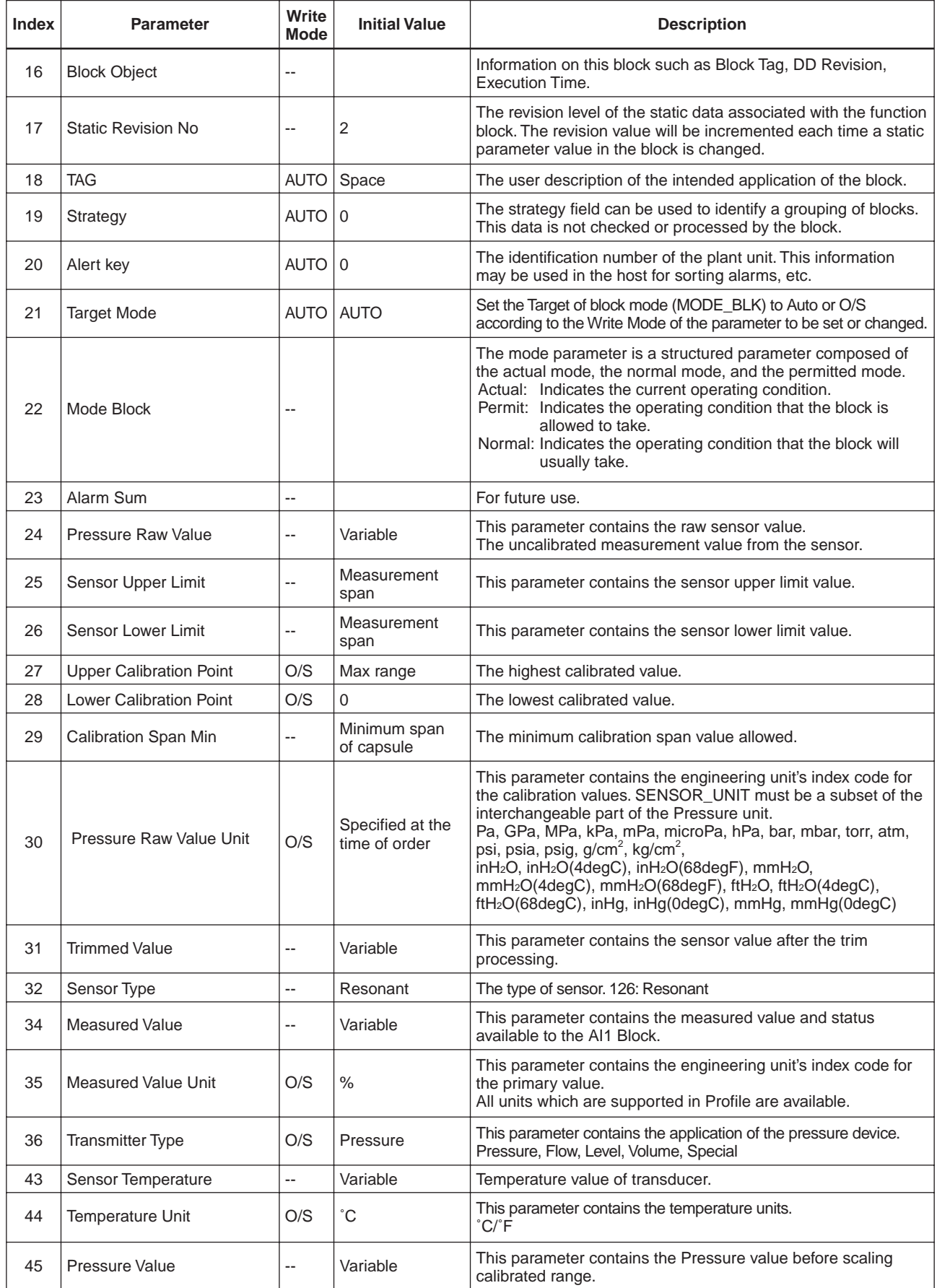

TA0103-01.EPS

#### **APPENDIX 1. LIST OF PARAMETERS FOR EACH BLOCK OF THE EJA**

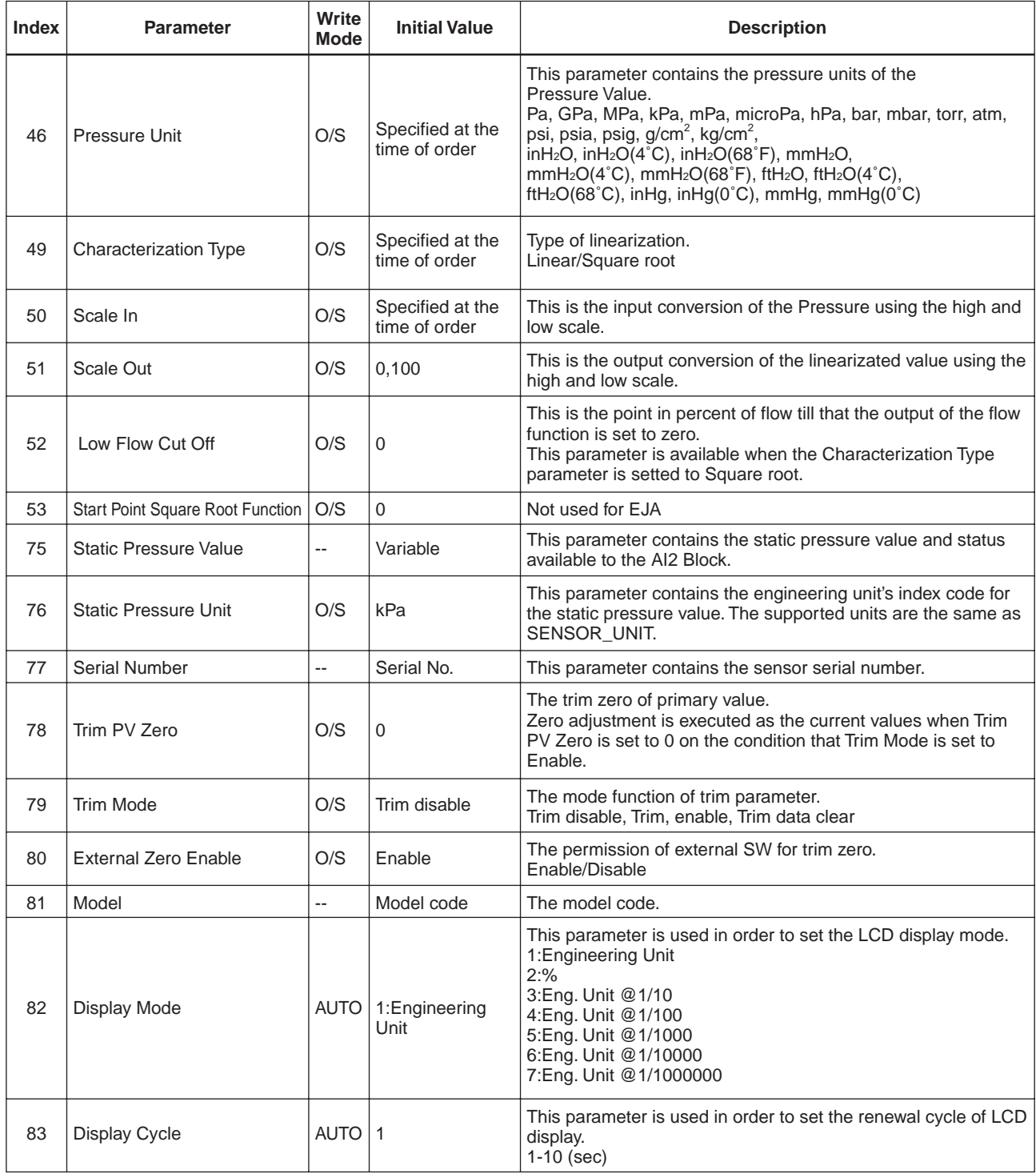

TA0103-02.EPS

## <span id="page-44-0"></span>**APPENDIX 2. LIST OF DTM MENU**

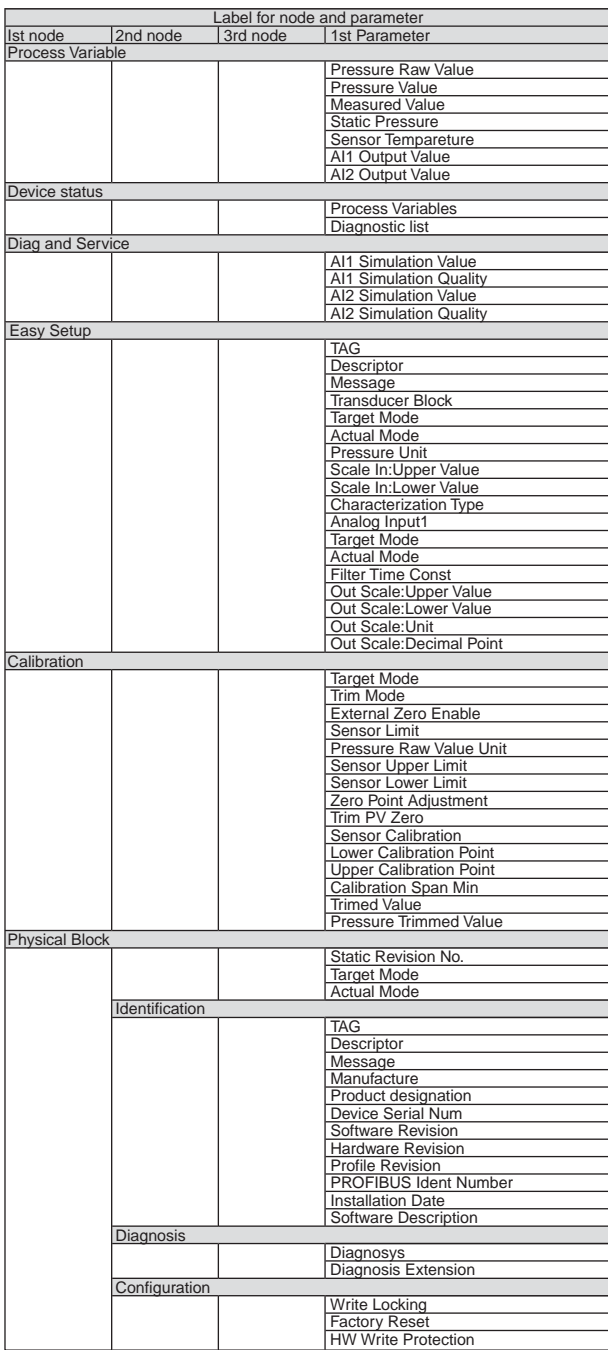

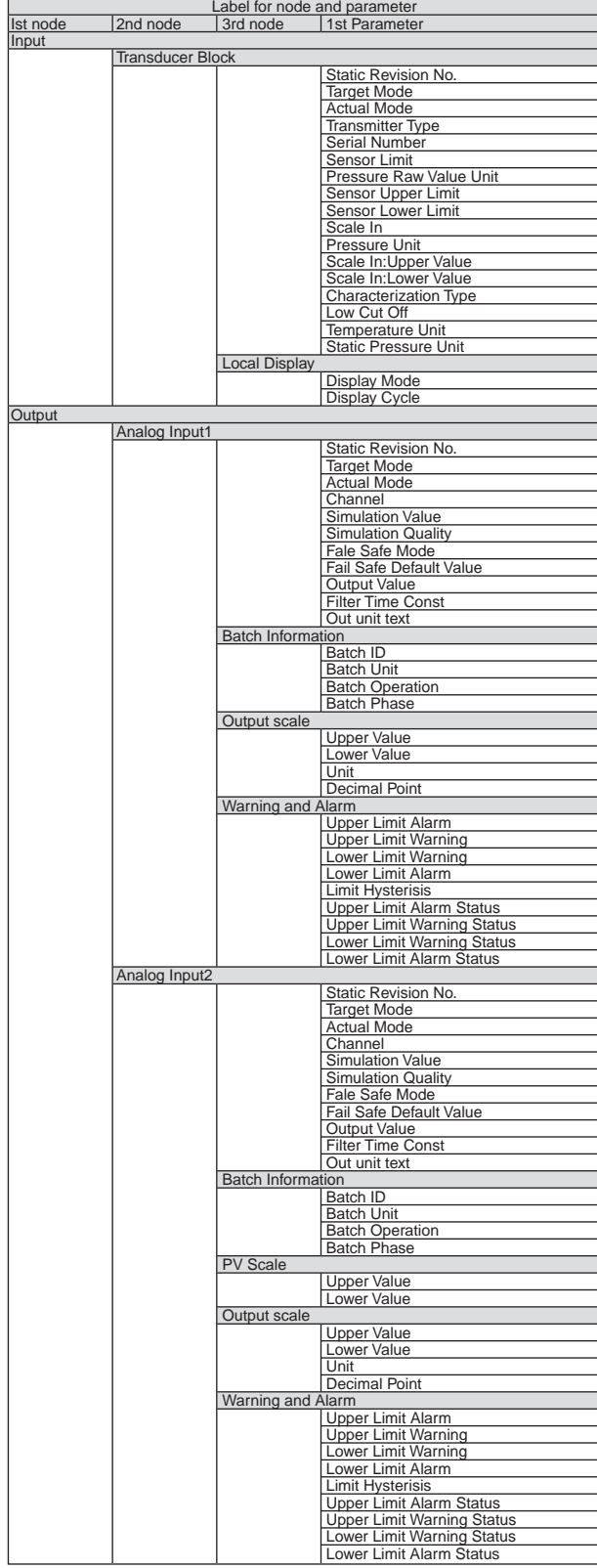

TA0201.EPS

## <span id="page-45-0"></span>**APPENDIX 3. LIST OF PDM (EDDL) MENU**

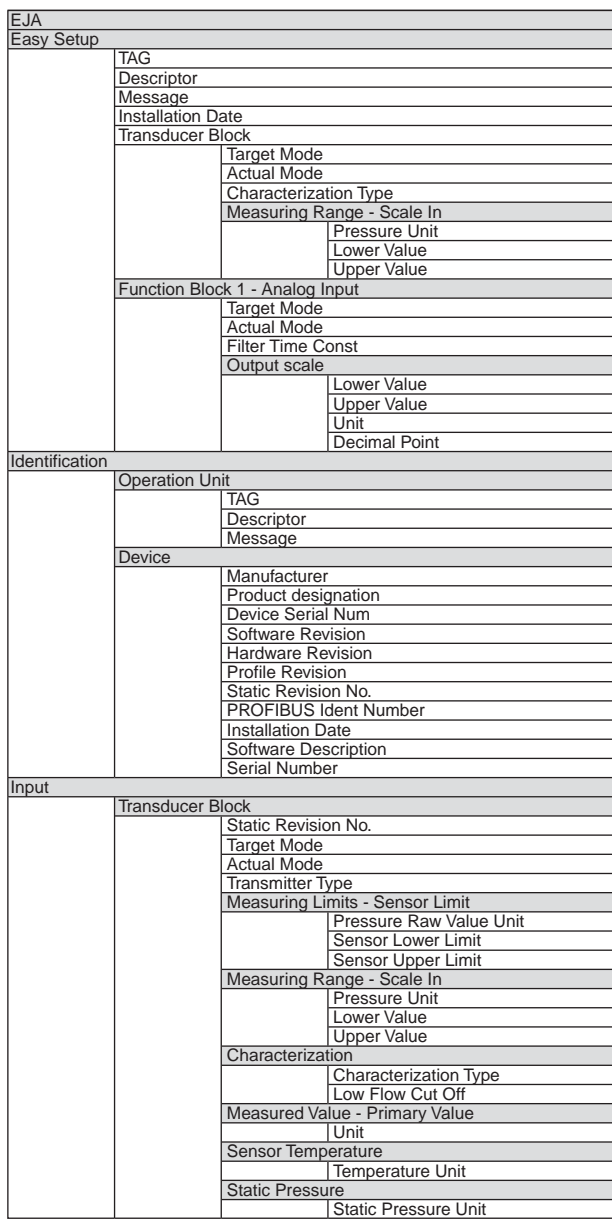

VARIABLE MENU

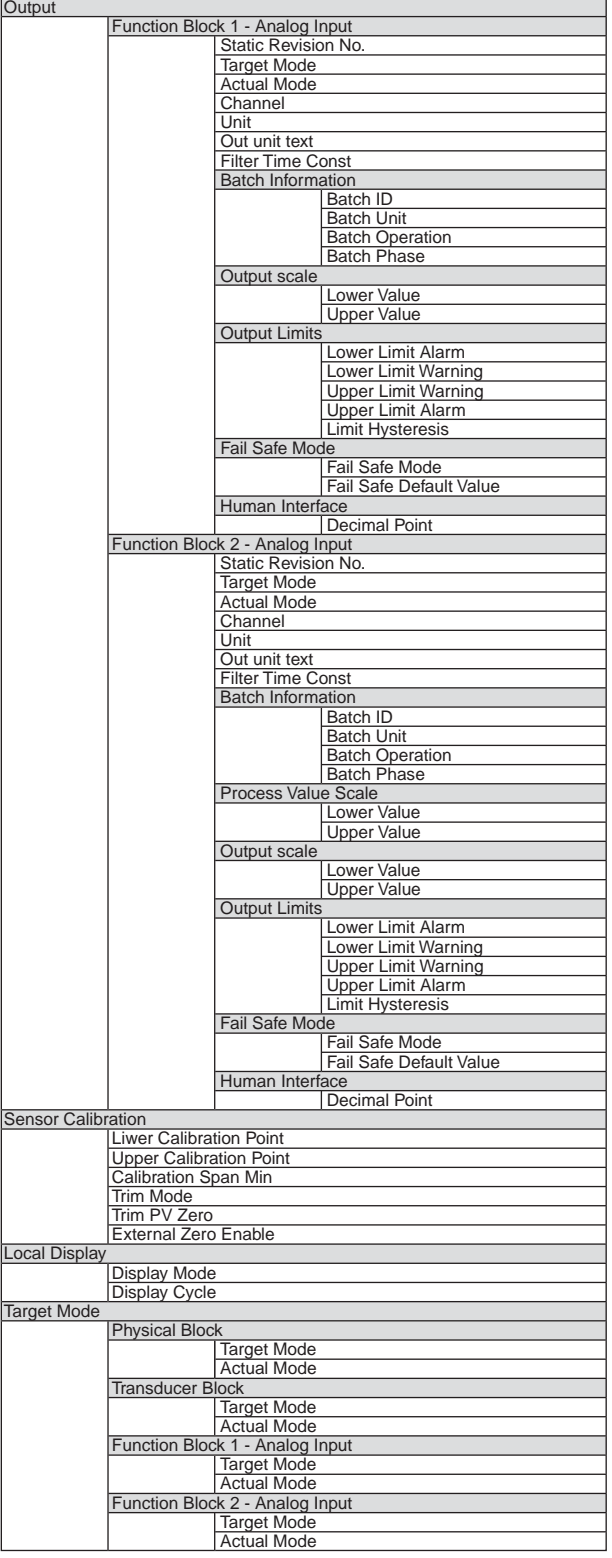

TA0301.EPS

# **REVISION RECORD**

#### Title: Model EJA Series PROFIBUS PA Communication Type Manual No.: IM 01C22T03-00E

<span id="page-46-0"></span>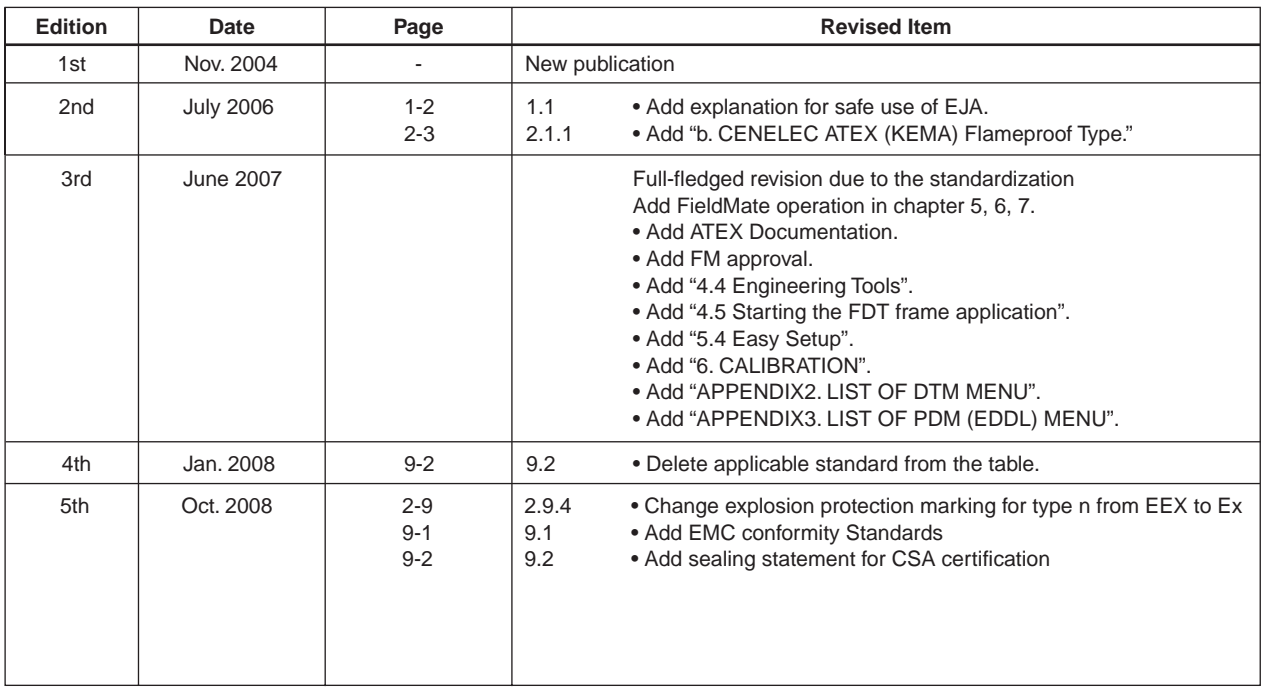

REVISION RECORD.EPS